### **BAB III**

# **PELAKSANAAN KERJA MAGANG**

### **3.1. Kedudukan dan Koordinasi**

Selama program kerja magang di Brandmate, penulis bekerja pada bagian *Graphic Design Intern* dengan koordinasi kerja yang telah dijelaskan ketika proses wawancara.

### **1. Kedudukan**

Kedudukan penulis adalah *Graphic Design Intern* pada divisi desain grafis di Mysosmed yang merupakan bagian dari perusahaan Brandmate. Penulis dibimbing langsung dengan Asmara Andrayani Hartono, S.Ds. selaku direktur Brandmate dan *Creative Director* pada bagian Mysosmed. Penulis ditetapkan untuk menangani desain visual beberapa klien yaitu Cossa Catta, Durian Si Ucok, Grosmimi, Kerang.In, Krench, Roti Cempluk, Quesella, Char N Coll, Lubna.io, Various Beauty, Lave, SMO Dental dan Nasi Goreng Khalifa. Penulis diberikan *brief* terlebih dahulu mengenai tiap klien sebelum proses kreatif dimulai.

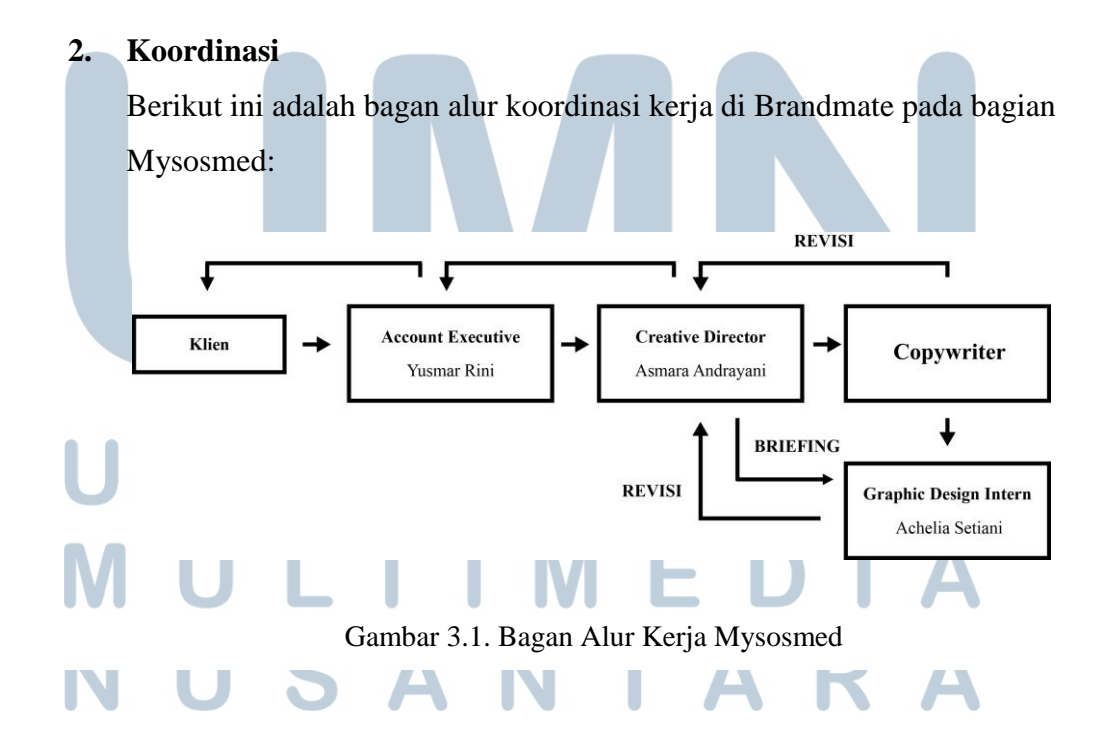

Penjelasan alur koordinasi kerja penulis di Mysosmed Brandmate adalah sebagai berikut:

- 1. Klien memberikan permintaan dan *brief* kepada *Account Executive*  mengenai konten yang ingin didesain. Untuk media sosial, *brief*  konten yang diberikan klien harus mencakup 9 *grid,* yang kurang lebih merupakan konten untuk jangka waktu *post* Instagram selama 1/2 bulan
- 2. *Account Executive* kemudian menjelaskan seluruh *brief* kepada *Creative Director*, yang kemudian disampaikan kepada tim *Copywriter* dan tim *Graphic Design,* termasuk penulis sebagai *Graphic Design Intern*. *Graphic Design* kemudian menunggu konten *copy* dari *Copywriter* sebelum melakukan desain.
- 3. Setelah *copy* tersedia pada aplikasi Trello, penulis kemudian melakukan riset melalui internet terlebih dahulu sebagai bagian dari proses pencarian ide kreatif. Penulis kemudian menggambarkan ide tersebut ke dalam sketsa ataupun langsung dalam bentuk digital, yang kemudian diasistensikan kepada *Creative Director*. *Creative Director*  kemudian mengajukan revisi bila diperlukan, dan memberikan masukan mengenai sketsa yang dibuat. Setelah *Creative Director*  setuju, penulis langsung melanjutkan ke tahapan digital.
- 4. Hasil akhir dari proses digital kembali diasistensikan ke *Creative Director. Creative Director* kemudian akan mengajukan revisi bila diperlukan, dan memberikan masukan mengenai desain digital yang telah penulis buat. Penulis kemudian melakukan proses revisi sesuai arahan *Creative Director*.
- 5. Setelah proses revisi selesai, hasil revisi desain kemudian penulis asistensikan kembali kepada *Creative Director*. Jika sudah disetujui oleh *Creative Director,* penulis akan langsung mengunggah desain

tersebut pada aplikasi Trello agar desain dapat diakses oleh karyawan lainnya seperti *Copywriter*, admin, *Account Executive* dan klien.

6. Desain yang sudah diunggah di Trello kemudian diajukan kepada klien oleh *Account Executive*. Klien akan memberikan revisi bila diperlukan.

### **3.2. Tugas yang Dilakukan**

Berikut adalah tabel detail pekerjaan yang penulis lakukan selama menjadi *Graphic Design Intern* di Mysosmed Brandmate:

| No.          | <b>Minggu</b>     | <b>Proyek</b>                 | Keterangan                                                                                                    |
|--------------|-------------------|-------------------------------|----------------------------------------------------------------------------------------------------|
| $\mathbf{1}$ | Minggu ke-1       | 1. Krench                     | Seluruh <i>posting</i> -an beserta revisi                                                                                                    |
|              | (19 Februari - 27 |                               | media sosial Instagram bulan                                                                                                    |
|              | Februari 2019.)   |                               | Februari.                                                                                                    |
|              |                   |                               |                                                                                                    |
|              |                   | 2. Roti Cempluk               | Seluruh <i>posting</i> -an beserta revisi                                                                                                    |
|              |                   |                               | media sosial Instagram bulan                                                                                                    |
|              |                   |                               | Februari.                                                                                                    |
|              |                   | 3. Cossa Catta<br>4. Quesella | Seluruh <i>posting</i> -an beserta revisi<br>media sosial Instagram bulan<br>Februari.<br>Seluruh <i>posting</i> -an beserta revisi<br>media sosial Instagram bulan<br>Februari. |
|              |                   | 5. Grosmimi                   | Seluruh <i>posting</i> -an beserta revisi<br>media sosial Instagram bulan                                                                                                    |
|              |                   |                               | Maret awal.                                                                                                    |

Tabel 3.1. Tabel Detail Pekerjaan

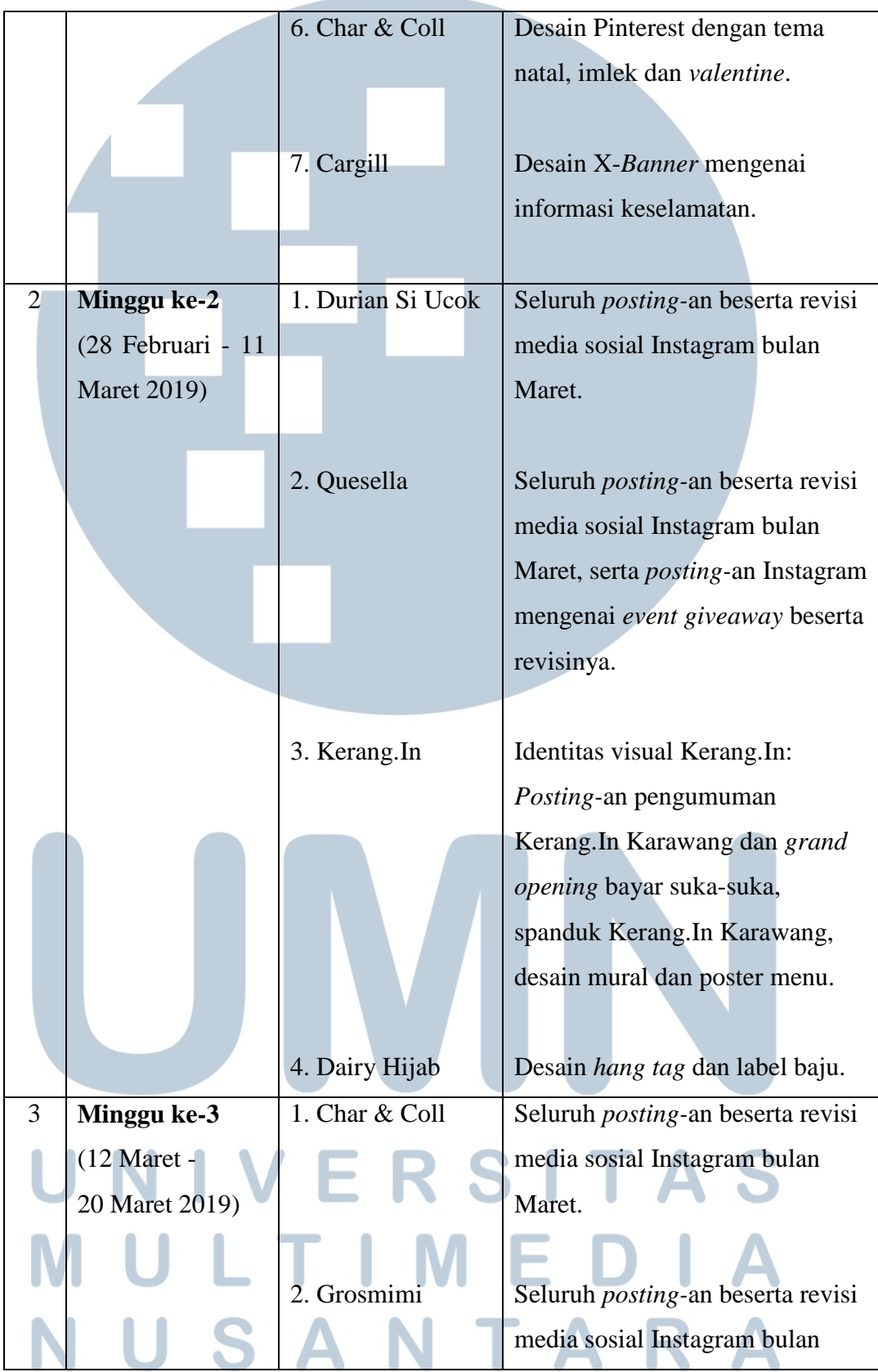

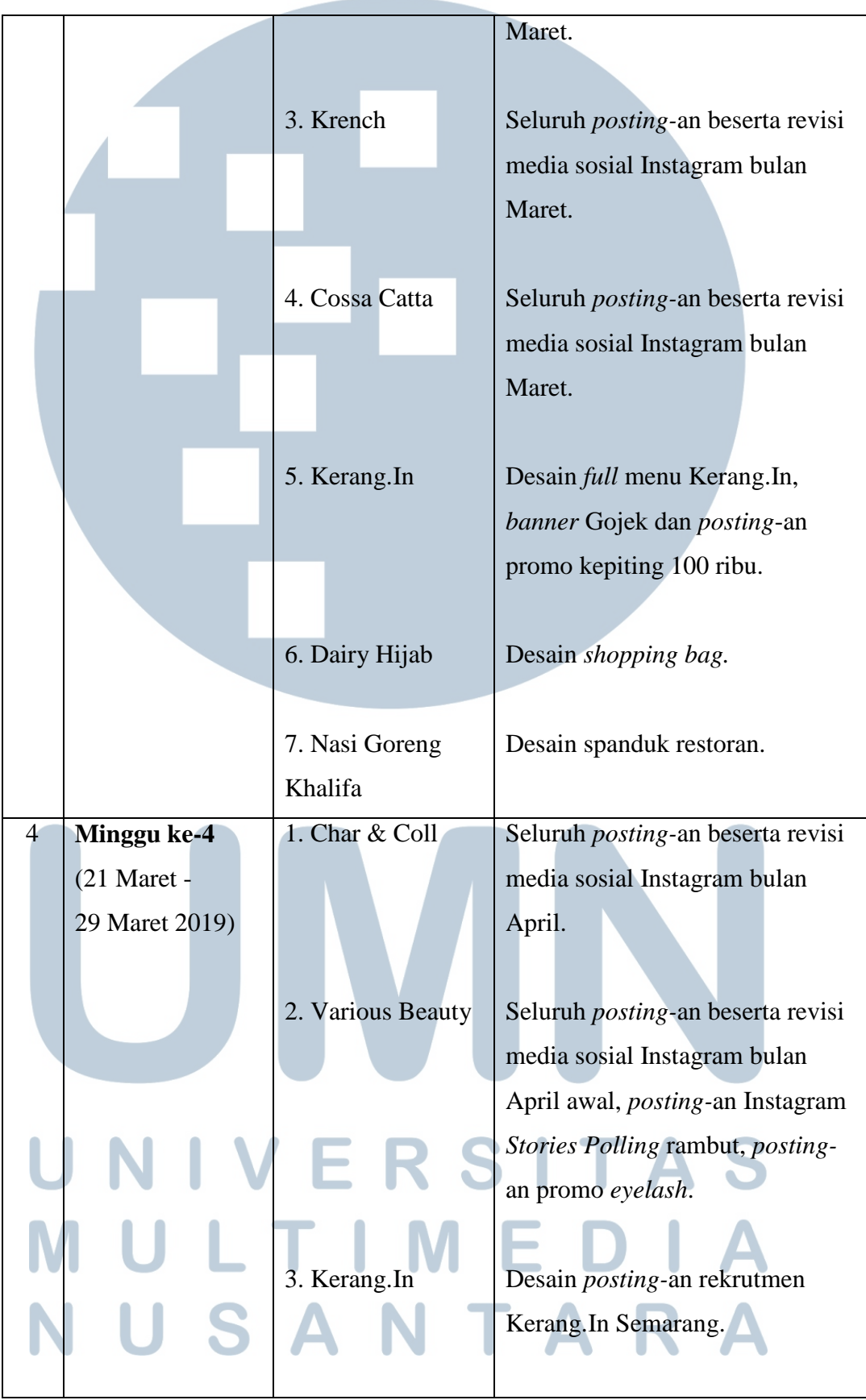

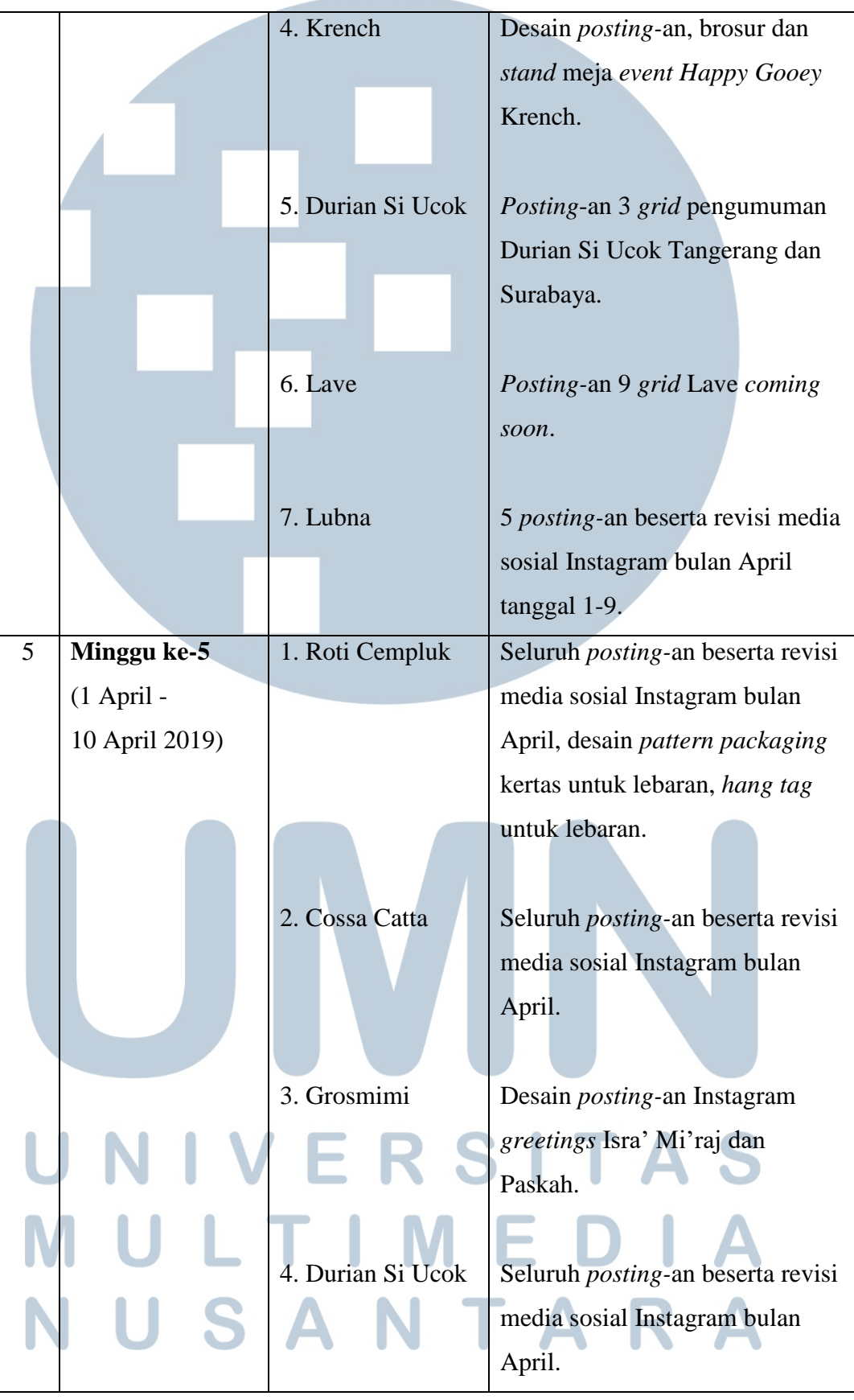

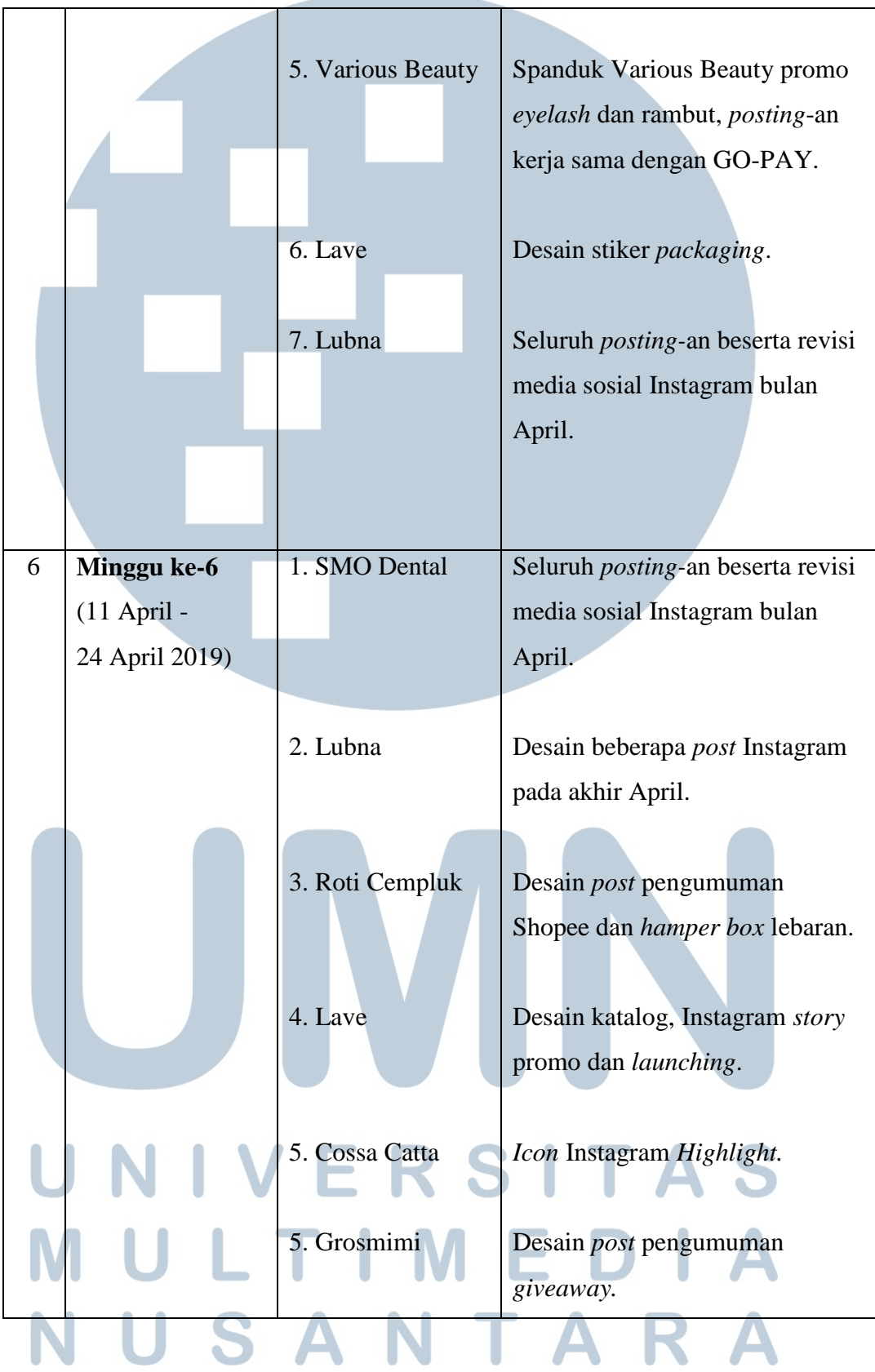

### **3.3. Uraian Pelaksanaan Kerja Magang**

Selama program kerja magang, penulis melakukan desain visual untuk 13 klien, yang sebagian besar adalah visual promosi untuk media sosial. Pada laporan ini, penulis akan menguraikan proses desain dari 2 klien, yaitu perancangan identitas visual Kerang.In, serta perancangan promosi Durian Si Ucok (@duriansiucok) melalui media sosial Instagram. Proses desain tersebut akan dibahas dari awal proses kreatif hingga hasil akhir.

# **3.3.1. Perancangan Identitas Visual Kerang.In**

Kerang.In adalah restoran hidangan laut yang telah membuka cabang di Gading Serpong, Bali, Semarang dan Karawang. Kerang.In mengajak Mysosmed Brandmate untuk merancang ulang identitas visualnya dan menerapkannya pada beberapa media.

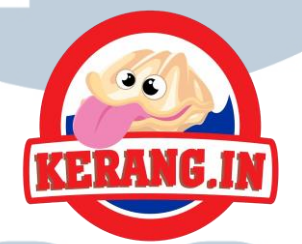

Gambar 3.2. Logo Kerang.In (Sumber: Dokumentasi Perusahaan)

### **3.3.1.1.** *Brief* **dan Referensi**

Pertama kali *brief* diberikan kepada penulis pada tanggal 4 Maret 2019. *Creative Director* menjelaskan bahwa Kerang.In membutuhkan desain baru untuk restorannya. Desain tersebut nantinya akan diterapkan pada media spanduk, desain mural, poster menu, *full* menu, dan *post* Instagram.

1. Spanduk

Spanduk yang dibuat berukuran 5 m x 40 m dengan tulisan utama "Kerang.In Karawang".

2. Mural

Desain mural bertema pemandangan laut berukuran 390 cm x 120 cm untuk dicetak sebagai *wallpaper* dinding restoran.

3. Poster Menu Paket

8 Poster menu berukuran 50 cm x 90 cm. Tiap poster menu membahas paket menu yang berbeda-beda.

4. *Full* Menu

Desain *full* menu satu sisi berukuran A3.

5. *Post* Instagram

Permohonan untuk membuat *post* Instagram ukuran 1000x1000px untuk pengumuman akan hadirnya Kerang.In Karawang.

Sasaran khalayak Kerang.In adalah dewasa muda dengan rentang usia 20-35. Restoran Kerang.In sangat menonjolkan harganya yang murah dan citra pelayanannya yang ramah bagaikan sahabat dekat. *Tagline*  Kerang.In adalah "Kerang Kerang.In Sob!". Warna yang diminta untuk dominan pada desain adalah warna merah dan kuning agak jingga, agar konsisten dengan desain Kerang.In yang sudah ada sebelumnya.

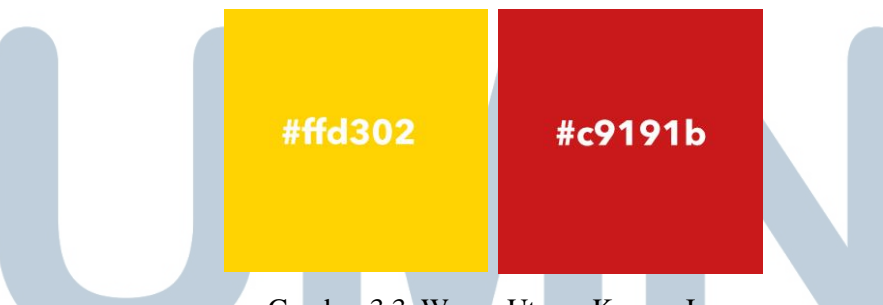

Gambar 3.3. Warna Utama Kerang.In

*Creative Director* menyampaikan kepada penulis bahwa untuk desain yang akan dibuat tidak memerlukan riset yang mendalam, dan hanya mengikuti data *brief* yang telah diberikan. *Creative Director* juga menyampaikan untuk membuat hasil desain memiliki kesan muda, fleksibel dan ilustratif, dan penulis menganggap ketiga hal tersebut sebaga kata kunci dari desain Kerang.In. Kata fleksibel tersebut diambil

berdasarkan citra Kerang.In yang ramah dan murah, kata muda dari target *audience* Kerang.In, sedangkan ilustratif sendiri merupakan permintaan dari klien untuk ditambahkan karakter hewan laut dan latar belakang yang sesuai dengan karakter pada logo Kerang.In agar terkesan hidup.

### **3.3.1.2. Elemen Visual**

Berdasarkan *brief* yang telah diberikan, dan kata kunci yang telah diberikan oleh *Creative Director,* penulis kemudian menerapkan kata kunci fleksibel dengan menggunakan elemen-elemen garis yang dominan berupa gelombang dan membulat, kata kunci muda dengan menggunakan *font sans serif* AvenirNext LT Pro dan warna-warna kontras dominan merah dan kuning agak jingga, serta ilustratif dengan merancang karakter hewan laut sesuai dengan permintaan klien. Elemen-elemen ini kemudian penulis asistensikan ke *Creative Director,* dan *Creative Director* meminta penulis untuk langsung menerapkan elemen-elemen tersebut dalam tampilan desain terlebih dahulu.

Desain karakter diambil dari hewan-hewan laut yang terdapat pada menu Kerang.In. Karakter terdiri dari kerang, udang, kepiting, ikan dan lobster. Sesuai dengan permintaan klien, desain karakter diminta untuk dibuat berdasarkan referensi logo yang dimiliki Kerang.In. Penulis kemudian mencari referensi ilustrasi bentuk hewan-hewan laut tersebut melalui internet, dan kemudian menyamakan gaya ilustrasi yang penulis buat dengan karakter logo Kerang.In.

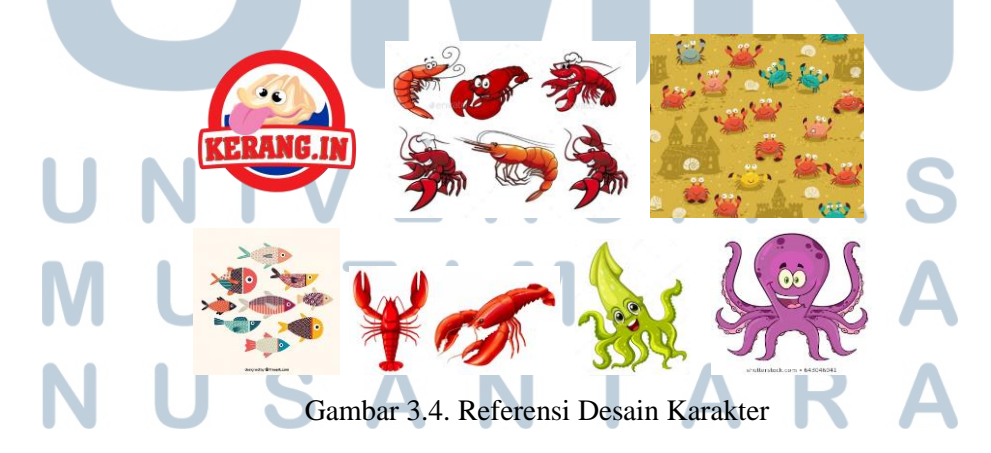

Berikut adalah sketsa karakter yang telah penulis buat dengan menyamakan gaya ilustrasi karakter dengan logo Kerang.In:

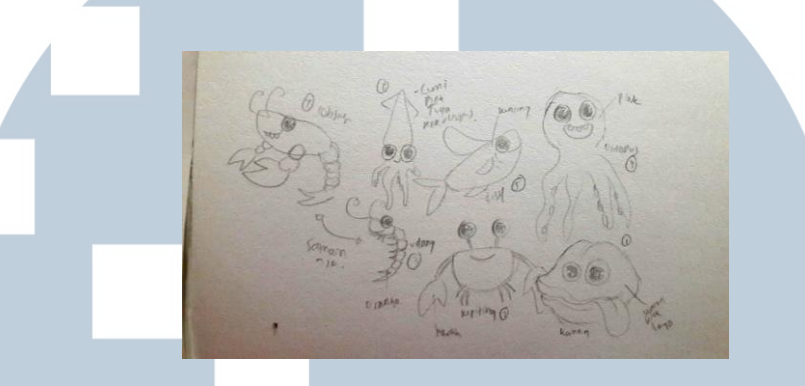

Gambar 3.5. Sketsa Desain Karakter

 Setelah melalui proses sketsa karakter, penulis masuk ke dalam tahapan digital dengan menggunakan Adobe *Illustrator*. Sebelum melakukan desain digital pada seluruh karakter, penulis memberikan desain digital dari dua karakter yang sudah dibuat, yaitu kerang dan udang, untuk diasistensikan terlebih dahulu kepada *Creative Director*. Penulis menyesuaikan bayangan dan cahaya pada karakter seperti contoh logo.

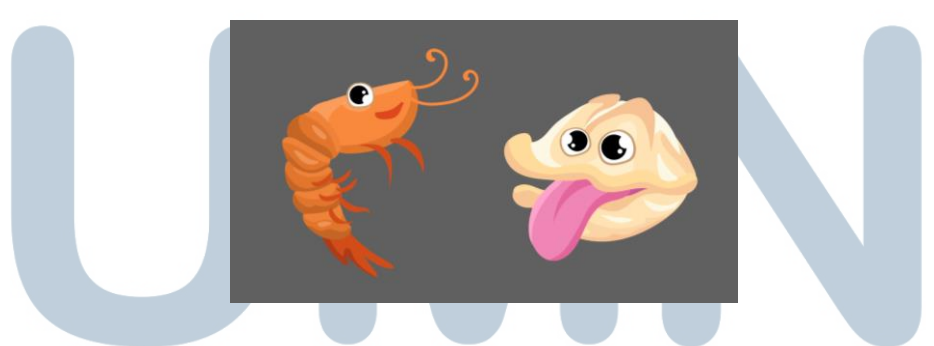

Gambar 3.6. Desain Digital Karakter

Penulis kemudian melakukan asistensi kepada *Creative Director*. *Creative Director* memberikan revisi dan saran kepada penulis untuk mengurangi bayangan atau pantulan cahaya pada karakter, agar desain karakternya nanti tidak tampak terlalu rumit. Penulis kemudian langsung

melakukan proses revisi, dan hasil digital dari desain karakter adalah berikut:

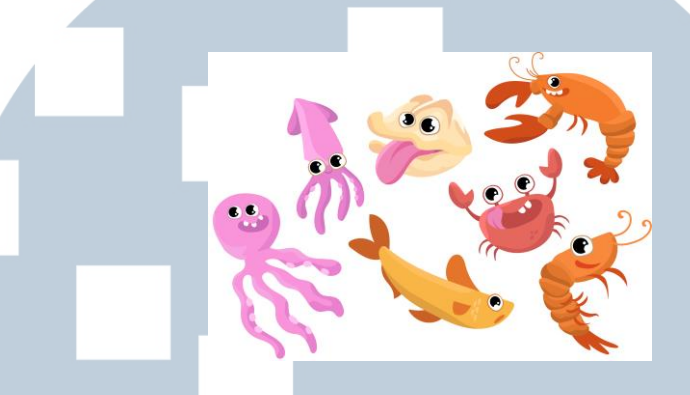

Gambar 3.7. Hasil Digital Karakter

Warna-warna yang digunakan pada karakter dipilih berdasarkan warna asli dari hewan laut masing-masing. Karakter-karakter tersebut nantinya juga akan memiliki berbagai ekspresi yang berbeda-beda agar tidak tampak monoton. Penulis kemudian melakukan asistensi karakter kembali kepada *Creative Director*. *Creative Director* kemudian menyetujui desain karakter tersebut, dan mengajukannya ke *Account Executive* untuk diasistensikan ke klien. Klien juga menyukai desain karakter tersebut, dan meminta untuk desain dilanjutkan dan diterapkan pada media-media yang diminta.

### **3.3.1.3. Proses Desain Media**

Pembuatan desain media sebagian besar tidak melalui tahapan sketsa karena *deadline* yang terbatas. Oleh karena itu, penulis langsung menggunakan *brief* dan kata kunci fleksibel, muda dan ilustratif sebagai acuan desain.

1. Spanduk 5 m x 40 m Spanduk dibuat pada tanggal 4 Maret 2019. Spanduk ini nantinya akan dipasang pada restoran Kerang.In Karawang. Berikut adalah referensi spanduk yang diberikan oleh klien.

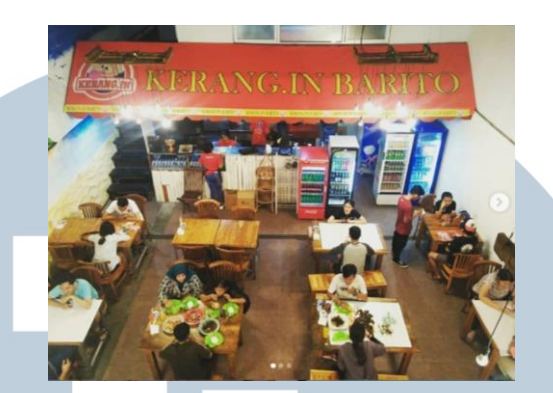

Gambar 3.8. Referensi Spanduk (Sumber: Dokumentasi Perusahaan)

*Creative Director* menyampaikan kepada penulis, bahwa klien meminta untuk dibuatkan spanduk restoran Kerang.In Karawang yang sama persis dengan contoh yang telah diberikan, tanpa perlu menambahkan atribut ilustrasi, elemen garis fleksibel atau apapun, hanya tulisan dan logo saja. Penulis kemudian mendesain spanduk sesederhana mungkin sesuai referensi spanduk yang diberikan klien, dan menggunakan *font* AvenirNext LT Pro.

# **KERANG.IN KARAWANG &**

### Gambar 3.9. Hasil Awal Spanduk

Pada desain awal tersebut, penulis hanya menggunakan warna-warna utama Kerang.In, yaitu merah sebagai latar belakang, dan kuning agak jingga sebagai warna pada teks. Penerapan warna teks lebih terang daripada latar belakang ini dilakukan untuk memudahkan keterbacaan. *Creative Director* kemudian menyerahkan hasil spanduk awal tersebut ke *Account Executive,* dan *Account Executive* menyerahkannya kepada klien.

Klien kemudian mengabarkan bahwa desain spanduk tampak datar dan kurang hidup, mereka berubah pikiran untuk menambahkan desain karakter yang telah dibuat ke dalam desain spanduk. Penulis

kemudian langsung melakukan proses revisi dengan menambahkan hanya dua karakter pada spanduk, yaitu udang dan kerang.

### **KERANG.IN KARAWANG**  $\triangle$ **CONTRACTOR**

Gambar 3.10. Hasil Revisi Spanduk

*Creative Director* memberikan beberapa saran terhadap desain spanduk yang telah penulis revisi, penulis diminta untuk menambahkan latar belakang yang memberikan kesan suasana laut atau pantai untuk membuat spanduk tampak lebih ilustratif, dan tidak tanggung. Penulis kemudian merevisi spanduk yang telah dibuat sesuai dengan permintaan *Creative Director*, penulis juga menambahkan garis gelombang fleksibel dengan opasitas rendah pada *background* langit untuk menyeimbangkan ruang kosong. Berikut adalah proses hasil akhir desain spanduk beserta revisinya:

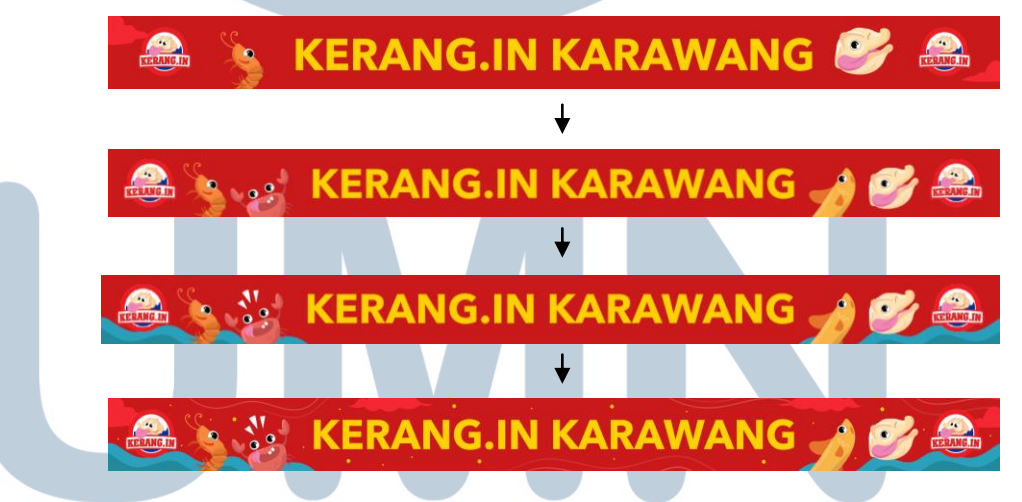

Gambar 3.11. Proses Hasil Akhir Spanduk

Hasil akhir spanduk tersebut akhirnya disetujui oleh *Creative Director* dan klien. Hasil akhir penulis kirimkan ke *e-mail*  Brandmate dalam bentuk .pdf dengan format warna CMYK. Kerang.In mengabarkan bahwa mereka belum mencetak desain yang

telah Mysosmed buat, sehingga berikut adalah implementasi desain dalam bentuk *mock up* sebagai gambaran:

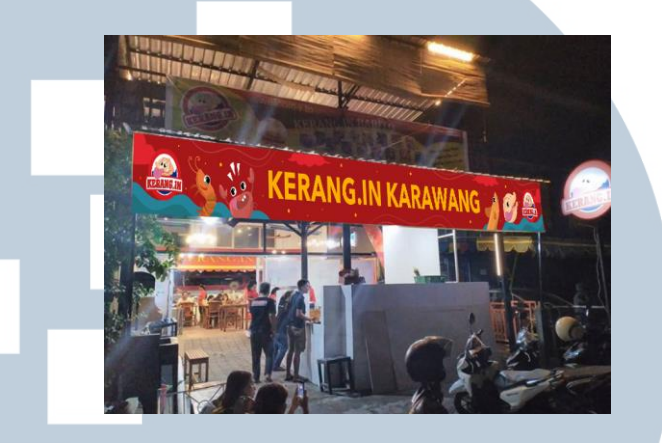

Gambar 3.12. Implementasi Spanduk

### 2. Mural

Setelah menyelesaikan spanduk, penulis lanjut mendesain *wallpaper*  mural. Desain mural dibuat pada tanggal 6 Maret 2019. Desain mural dibuat sesuai dengan permintaan klien, yaitu pemandangan laut. Referensi mural yang penulis buat adalah sebagai berikut:

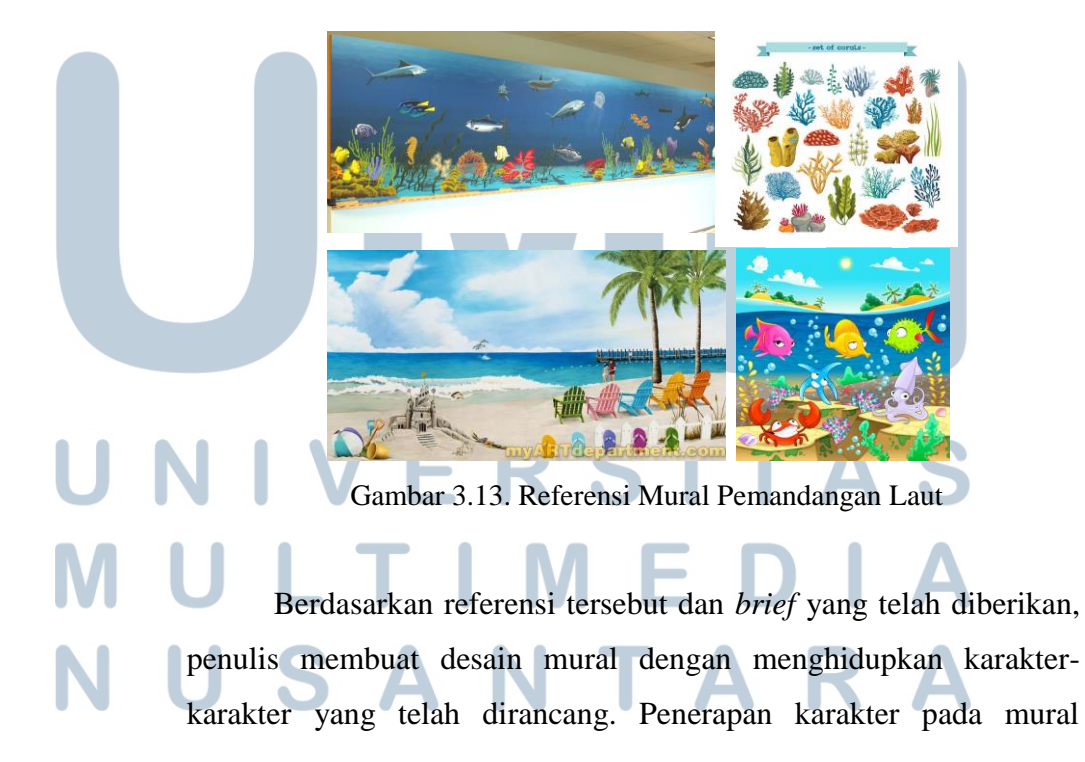

dilakukan agar pelanggan dapat membahas mengenai karakterkarakter yang terdapat pada mural kepada anaknya atau dengan temannya ketika sedang menunggu menu dihidangkan. Penulis kemudian melakukan proses sketsa desain mural terlebih dahulu sebelum masuk ke dalam tahapan digital. Penulis membuat 3 alternatif sketsa desain mural untuk diasistensikan kepada *Creative Director.*

Gambar 3.14. Sketsa Mural

*Creative Director* memilih 2 dari 3 sketsa yang telah penulis buat, yaitu sketsa pertama dan kedua, karena terdapat ilustrasi karakter di dalamnya. Penulis diminta untuk melanjutkan desain ke dalam proses digital. Penulis menggunakan latar belakang berwarna merah untuk menyesuaikan dengan *brief* sebelumnya*,* dan penulis membuat desain mural tersebut dengan ukuran 290 cm x 120 cm sesuai permintaan klien. Berikut adalah dua alternatif desain mural yang penulis telah buat dalam bentuk digital:

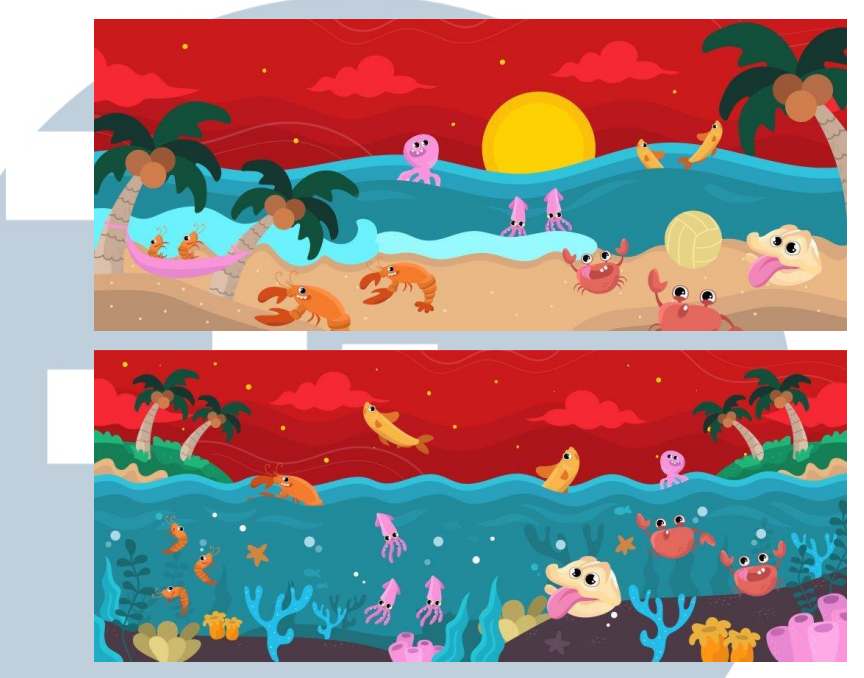

Gambar 3.15. Dua Alternatif Desain Mural

Alternatif pertama desain mural menceritakan tentang suasana laut namun dalam perspektif pantai. Hewan-hewan laut sedang melakukan aktivitas di pantai yang biasanya dilakukan oleh manusia. Sedangkan alternatif kedua, desain mural menceritakan tentang suasana pemandangan laut dengan menunjukkan aktivitas bawah laut. Penulis memasukkan semua desain karakter untuk ditempatkan pada desain mural. Warna-warna yang digunakan juga merupakan warna-warna terang dengan saturasi tinggi agar lebih tampak kesan ceria dan aktif. Warna-warna tersebut juga dipilih berdasarkan warna asli dari objek masing-masing.

*Creative Director* lebih menyukai pilihan kedua, dengan tambahan revisi untuk meiminimalisir jumlah karakter, mengubah 3 cumi-cumi menjadi 1 karakter gurita saja sebagai perwakilan dan menghapus karakter lobster karena mengganjal, memperkecil ukuran karakter atau ukuran terumbu karang, dan mengurangi jumlah *bubble*  di dalam laut. Hal tersebut disarankan agar walaupun mural terlihat ramai, tetapi tidak terlihat padat. *Creative Director* mencoba untuk langsung mengajukan kedua desain mural tersebut dalam ukuran *slow resolution* kepada klien melalui *Account Executive*.

*Creative Director* kemudian mengabarkan kepada penulis bahwa klien juga lebih menyukai desain kedua karena lebih berwarna dan hidup. Namun klien mendadak meminta ukuran desain mural diubah menjadi 390 cm x 120 cm dan penulis diminta untuk memanbahkan logo Kerang.In pada pojok kanan atas, serta tulisan "Kerang.In Karawang" pada bagian tengah desain. Penulis kemudian langsung merevisi desain mural sesuai dengan permintaan *Creative Director* dan klien.

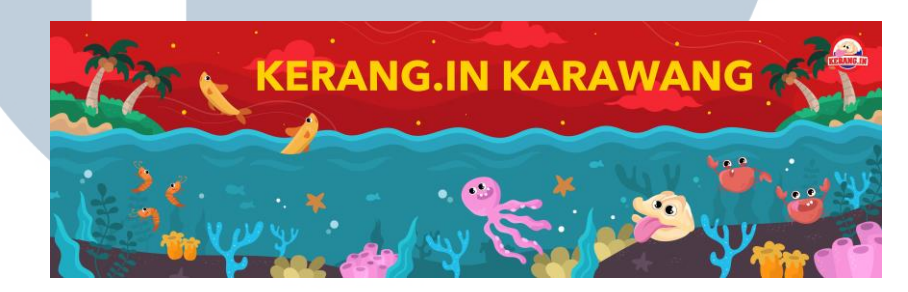

Gambar 3.16. Hasil Akhir Mural

Karena ukurannya yang berubah menjadi lebih panjang, penulis akhirnya tidak memperkecil ukuran karakter dan objek terumbu karang, penulis juga membuat bayangan pada latar belakang bawah laut menjadi lebih rendah agar warna laut aslinya tetap terlihat dan memberikan kesan ruang kosong. Hasil akhir spanduk tersebut akhirnya disetujui oleh *Creative Director* dan klien. Hasil akhir penulis kirimkan ke *e-mail* Brandmate dalam bentuk .pdf dengan format warna CMYK. Kerang.In mengabarkan bahwa mereka belum mencetak desain yang telah Mysosmed buat, sehingga berikut adalah implementasi desain dalam bentuk *mock up* sebagai gambaran:

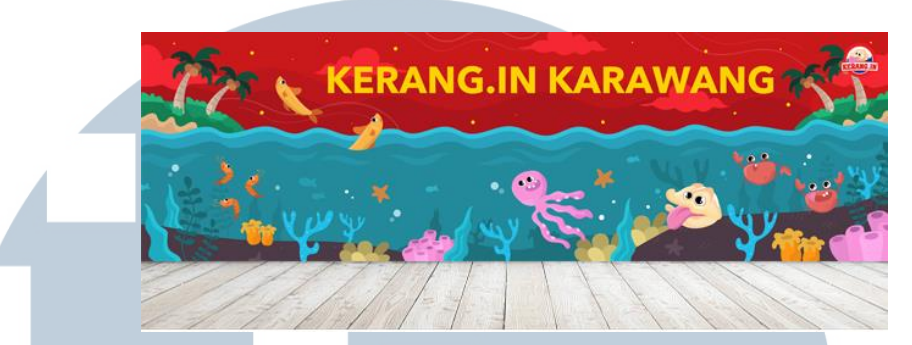

Gambar 3.17. Implementasi Mural

### 3. Poster Menu Paket

Penulis mendesain 8 poster menu paket berukuran 50 cm x 90cm pada tanggal 11 Maret 2019. Tiap poster menu membahas paketpaket yang tersedia pada Kerang.In yang nantinya akan ditempelkan pada dinding restoran. Klien memberikan referensi desain poster menu sebagai berikut:

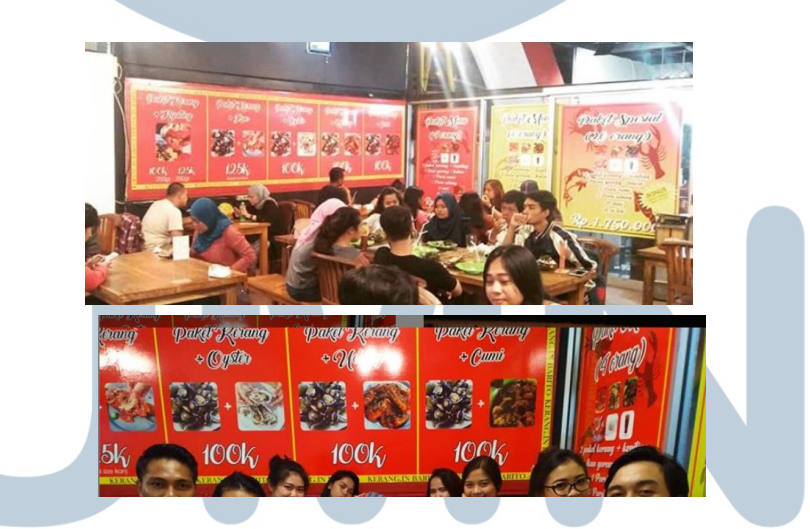

Gambar 3.18. Referensi Poster Menu

(Sumber: Dokumentasi Perusahaan)

Elemen foto untuk poster menu paket dikirimkan oleh klien melalui WhatsApp kepada *Account Executive*. Penulis mengingatkan kepada *Creative Director* mengenai kemungkinan kualitas gambar yang pecah jika dikirimkan melalui WhatsApp, namun dari pihak

klien tidak keberatan dan penulis diminta untuk melanjutkan desain. Berikut adalah stok foto yang diberikan oleh klien untuk diterapkan pada poster menu paket:

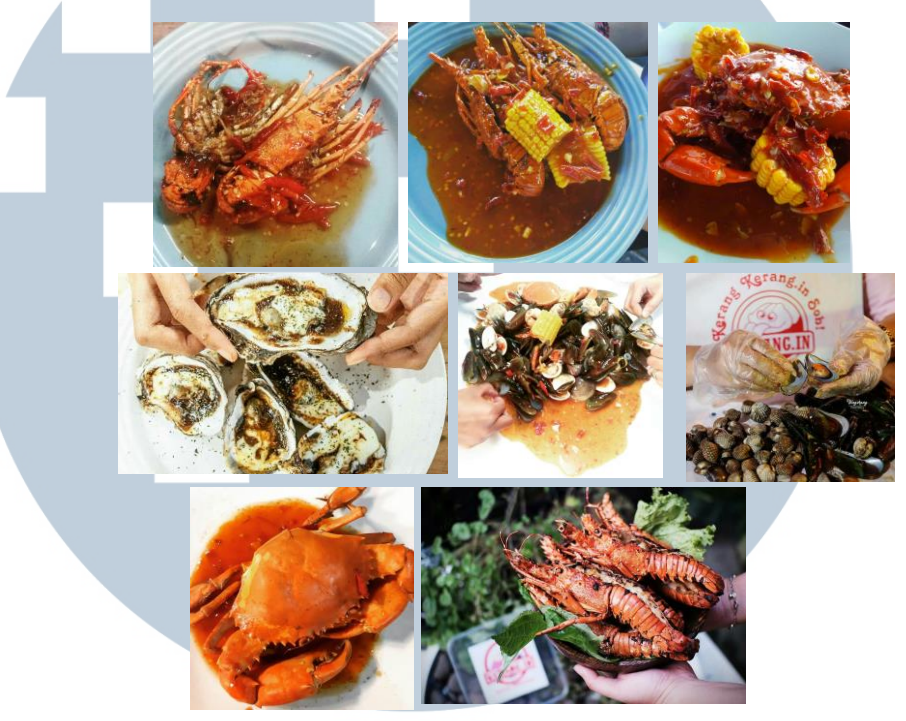

Gambar 3.19. Stok Foto Kerang.In (Sumber: Dokumentasi Perusahaan)

Penulis kemudian mendesain 3 poster menu paket untuk diasistensikan terlebih dahulu dengan *Creative Director*. Penulis mendesain poster menu dengan menambahkan elemen foto yang didapatkan dari klien dan desain karakter yang telah dirancang. Seluruh proses desain dilakukan dengan Adobe *Illustrator.* 

*Layout* yang digunakan pada poster ini hanya menggunakan *hierarchial grid* atau *grid* yang disesuaikan dengan alur baca. Konsep awal penulis adalah mengomposisikan karakter-karakter yang disebutkan pada konten poster ke dalam desain poster, dan membuat poster tersebut tetap konsisten dengan cerita bawah laut seperti pada desain mural. Foto makanan dimasukkan ke dalam ruang kosong dengan *outline* garis bergelombang untuk kesan fleksibel, dan foto ditimpa dengan *layer transparency multiply* 60% berwarna merah agar warna pada foto tidak terlalu mencolok pada poster.

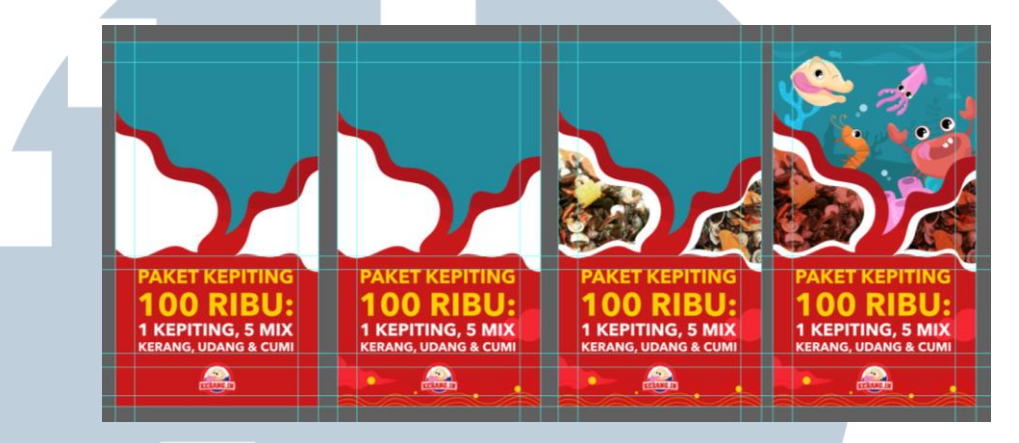

Gambar 3.20. Proses Pembuatan Poster Menu Awal

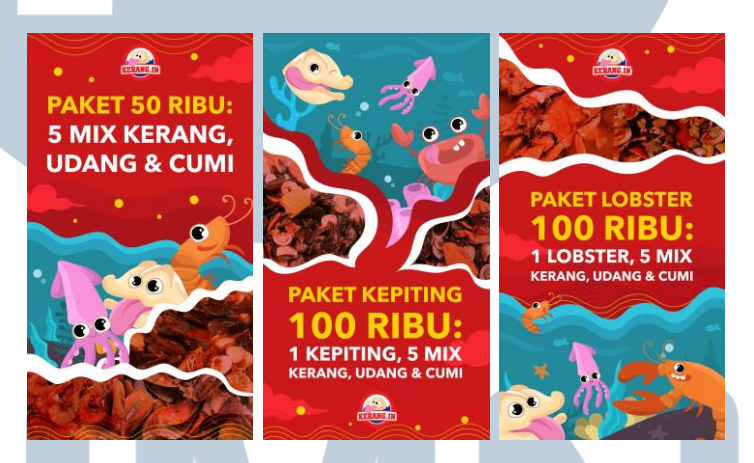

Gambar 3.21. 3 Poster Menu Paket Awal

Penulis kemudian melakukan asistensi awal dengan *Creative Director* mengenai poster yang dibuat. Penulis diharap melakukan revisi dengan beberapa poin penting dari *Creative Director* yaitu:

a. Desain kurang menggambarkan menu yang dibahas pada tiap poster. Kurangi ilustrasi dan buat foto menjadi dominan. Foto tidak perlu diberikan *layer transparency* merah. Biarkan warna foto merupakan warna asli.

b. Logo diletakkan konsisten di atas.

- c. Tambahkan tulisan "#PELOPORSEAFOODMURAH" dan kata "hanya" sebelum harga, agar dapat meyakinkan pelanggan bahwa menu restoran tersebut murah dan terjangkau. Ini juga merupakan permintaan tambahan klien.
- d. Pada bagian "Paket 50 Ribu" terdapat kesalahan *brief* dari klien, seharusnya Paket 50 Ribu merupakan paket khusus untuk kerang.

Penulis langsung mengubah desain dengan memerhatikan poin penting tersebut. Penulis mengganti ilustrasi karakter menjadi fotofoto asli hewan laut yang disebutkan pada konten poster. Penggunaan foto asli hewan laut ini dipilih agar pelanggan dapat memiliki gambaran mengenai menu yang akan disajikan.

Penulis awalnya meminta kepada *Creative Director* untuk menanyakan pada klien mengenai stok foto hewan laut satu per satu, namun klien tidak memiliki stok foto yang dibutuhkan. Oleh karena itu, untuk mencapai hasil yang sesuai dengan tujuan, penulis akhirnya mencari stok foto hewan laut dari *website* gambar gratis dan *google*, dan pengambilan gambar tersebut telah disetujui oleh

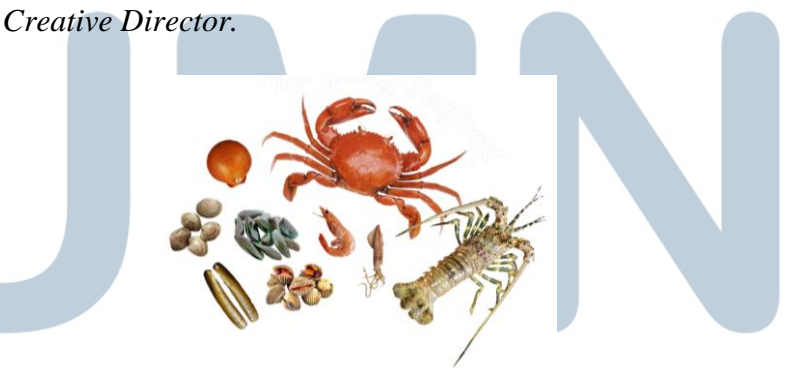

Gambar 3.22. Stok Foto Hewan Laut

Awalnya foto lobster yang digunakan adalah lobster merah, namun klien menyarankan untuk mengubah stok foto lobster merah tersebut menjadi lobster murah seperti pada gambar di atas, karena

lobster merah merupakan lobster yang sangat mahal dan tidak dijual di Kerang.In.

Penulis kemudian langsung mendesain 8 poster menu paket dengan konsep yang sedikit berbeda dengan konsep sebelumnya. Penulis tidak lagi menggunakan ilustrasi karakter sebagai penggambaran, melainkan langsung menggunakan objek stok foto hewan lautnya masing-masing. Teks nama paket dibuat rata tengah berwarna kuning agar lebih menarik perhatian pelanggan karena warnanya yang terang. *Layout* peletakkan teks tidak dibuat konsisten pada satu tempat tertentu untuk menghindari kesan monoton.

Ukuran gambar juga lebih besar dibandingkan ukuran teks agar teks tidak terlalu mendominasi, dan pelanggan dapat melihat gambarnya terlebih dahulu. Elemen garis gelombang fleksibel juga diletakkan pada latar belakang sebagai elemen dekoratif. Selain itu, peletakkan logo dibuat konsisten pada bagian tengah atas poster untuk menunjukkan kepemilikan poster dan paket. Tulisan #PELOPORSEAFOODMURAH juga secara konsisten diletakkan pada bagian tengah bawah poster.

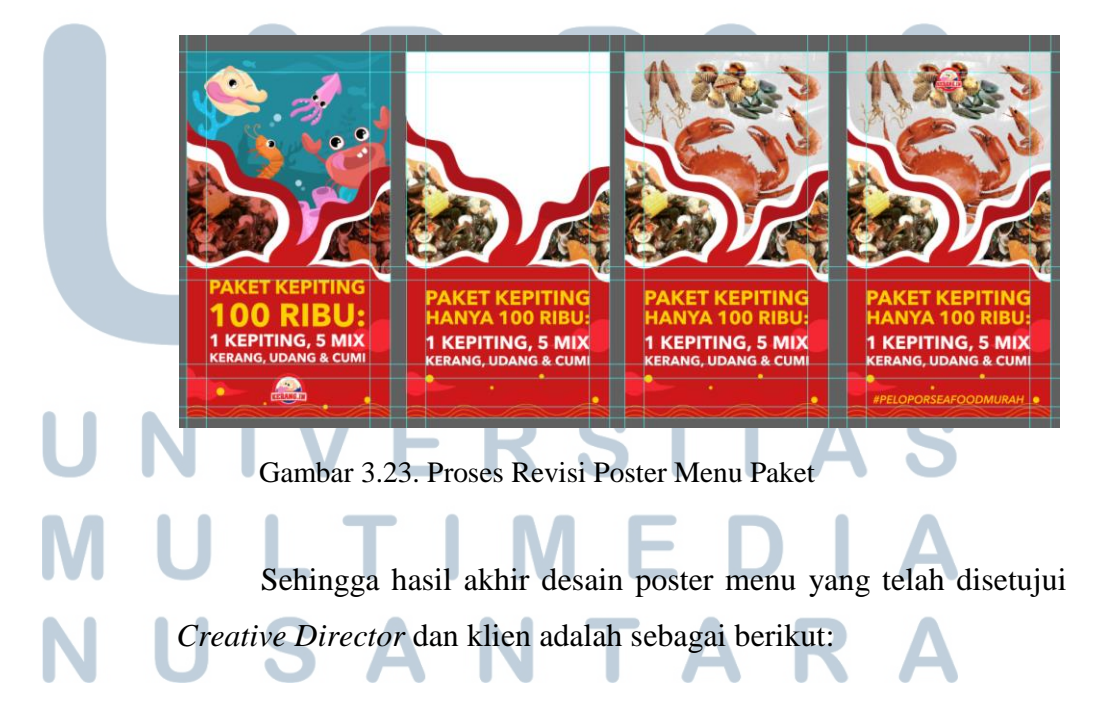

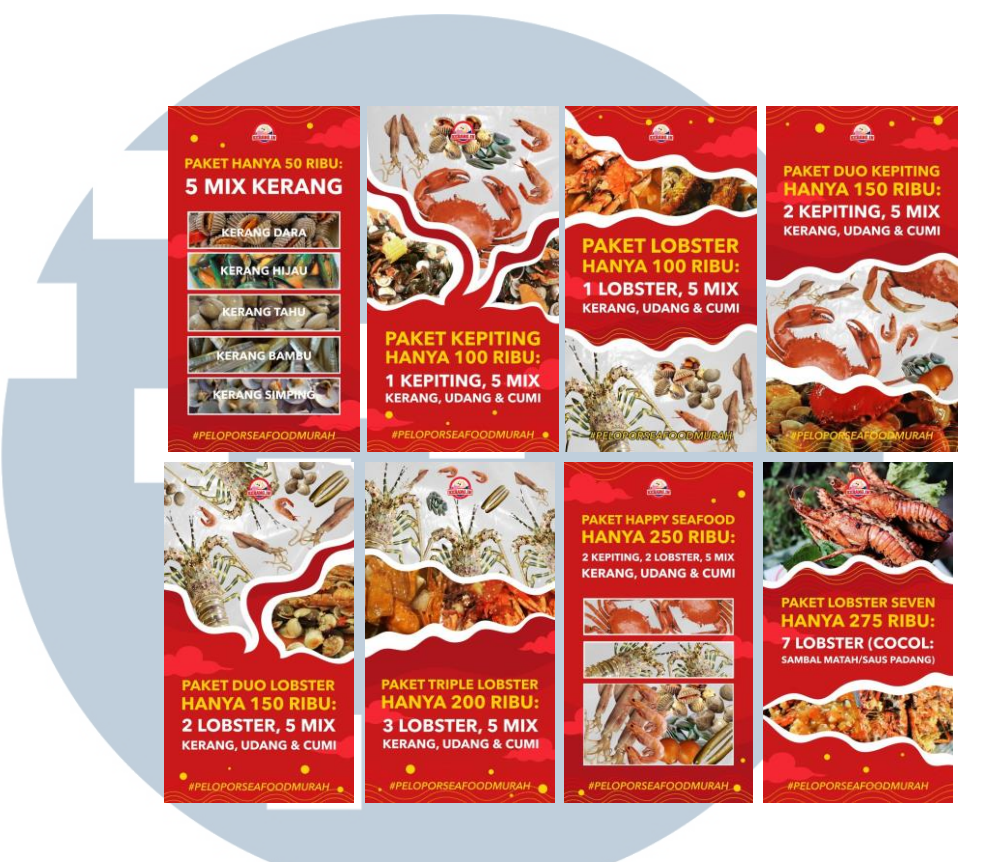

Gambar 3.24. Poster Menu Akhir

Hasil akhir penulis kirimkan ke *e-mail* Brandmate dalam bentuk .pdf dengan format warna CMYK untuk kemudian dicetak oleh pihak Kerang.In. Berikut adalah hasil implementasi desain poster menu paket berupa *mock up*:

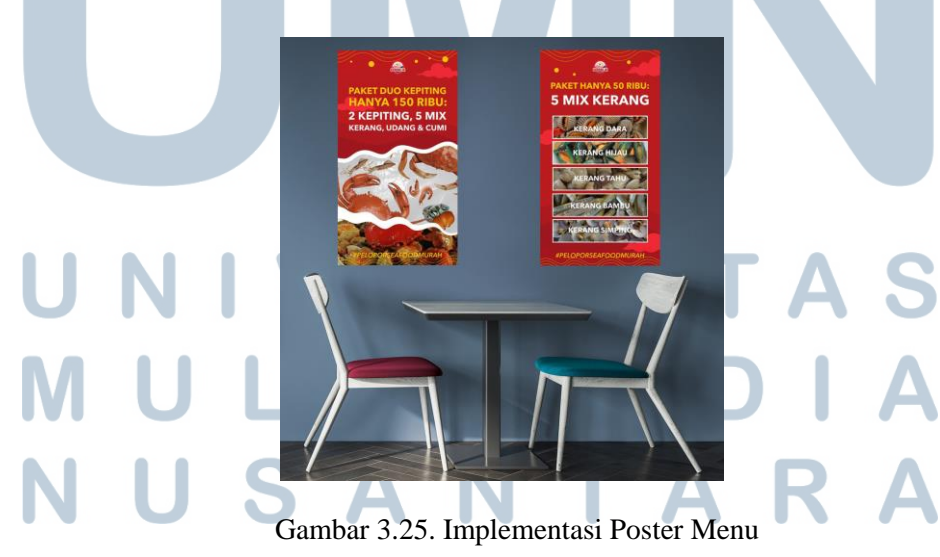

### 4. *Full* Menu

*Full* menu dibuat oleh penulis pada tanggal 14 Maret 2019. Penulis diminta untuk membuat *full* menu satu sisi pada bidang berukuran A3. Proses desain sepenuhnya dilakukan dengan Adobe *Illustrator.*  Berikut adalah referensi menu dan tabel daftar menu yang diberikan oleh klien melalui Microsoft Word:

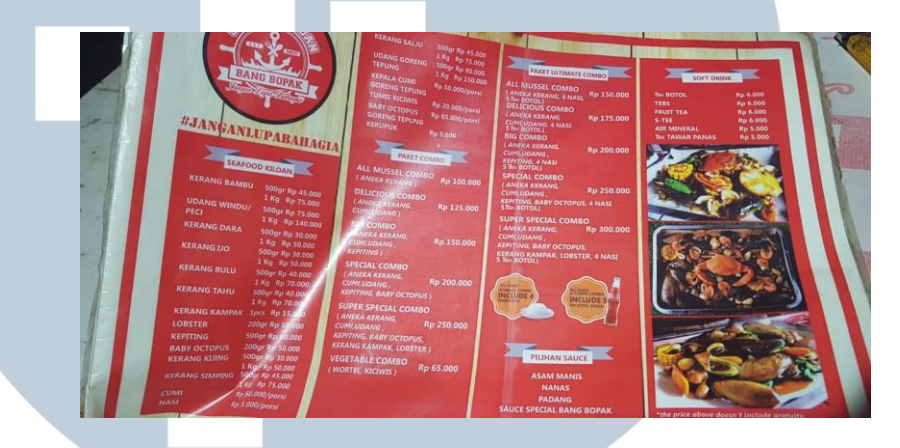

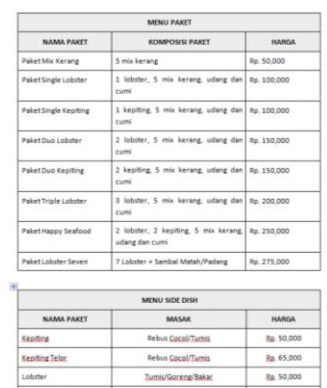

| Kakap Merah           |                   |                        | Bakar (Matang/Kecap Pedas)/Gorenz                                                                                    | Rp. 50,000 |           |                             |  |
|-----------------------|-------------------|------------------------|----------------------------------------------------------------------------------------------------|------------|-----------|-----------------------------|--|
| Udang                 |                   |                        | Goreng/Telor Asin/Saus Padang/Saus<br>Tiram/Mentega/Saus Padang Telor<br>Asin/Saus Lada Hitam/Rebus/Gorenz<br>Tepung | Ro. 35,000 |           |                             |  |
| Cumi                  |                   |                        | Goreng/Telor Asin/Saus Padang/Saus<br>Tiram/Mentega/Saus Padang Telor<br>Asin/Saus Lada Hitam/Rebus/Gorenz<br>Tepung |            |           | Rp. 35,000                  |  |
| Kerang Dara (1/2kg)   |                   |                        | <b>Debut</b>                                                                                                    |            |           | Re. 20,000                  |  |
| Kerang Hijau (1/2 kg) |                   |                        | Gorena                                                                                                    |            |           | Ro. 10.000                  |  |
| Kerang Totok          |                   |                        | <b>Bakar</b>                                                                                                    |            |           | Rp. 35,000                  |  |
| Kerang Simping        |                   |                        | Goreng                                                                                                    |            |           | Rp. 35,000                  |  |
| Cah Kangkung          |                   |                        | Teras/Tauco                                                                                                    |            |           | Rp. 10,000                  |  |
| Cah Toge              |                   |                        | Terasi/Tauco                                                                                                    |            |           | Ro. 10.000                  |  |
| Buncis                |                   |                        | Gorenz Bawanz                                                                                                    |            |           | Rp. 15,000                  |  |
| <b>ADOITIONAL</b>     |                   |                        | Rasa                                                                                                    |            | Quantity  | <b>Harga</b><br><b>hual</b> |  |
| Mix Fruit             |                   | Melon, Semangka, Nanas |                                                                                                    |            | $1$ Porsi | 10000                       |  |
| <b>Nasi</b>           |                   |                        |                                                                                                    |            | 1 Porsi   | 5000                        |  |
| <b>MINUMAN</b>        |                   | Quantity               | <b>Harga</b><br><b>hast</b>                                                                                          |            |           |                             |  |
| Es Teh Marsis         |                   | $1$ Gelas              | 5000                                                                                                    |            |           |                             |  |
| Tawar                 |                   |                        |                                                                                                    |            |           |                             |  |
| <b>Hangat</b>         |                   | $1$ Gelas              | 3000                                                                                                    |            |           |                             |  |
| Es Teh Tawar          |                   | 1 Gelas                | 4000                                                                                                    |            |           |                             |  |
| Air Mineral           | 5000<br>$1$ Geins |                        |                                                                                                    |            |           |                             |  |
| Estersk<br>Murni      |                   | $1$ Gelas              | 15000                                                                                                    |            |           |                             |  |
| Es Jerus<br>Nizis.    |                   | 1 Gelas                | 12000                                                                                                    |            |           |                             |  |
| Lemon Tea             |                   | 1 Gelas                | 8000                                                                                                    |            |           |                             |  |
| Milodino              |                   | $1$ Geias              | 12000                                                                                                    |            |           |                             |  |
| Teh Tarik             |                   | $1$ Gelas              | 10000<br><b>STAAL</b>                                                                                                |            |           |                             |  |
|                       |                   |                        |                                                                                                    |            |           |                             |  |

Gambar 3.26. Referensi dan Daftar *Full* Menu

(Sumber: Dokumentasi Perusahaan)

Penulis kemudian merancang menu sesuai dengan referensi yang diberikan. Pada perancangan menu, penulis menggunakan *layout multicolumn grid* dengan *margin* 1,5 cm. Warna yang digunakan juga sama dengan desain sebelumnya, yaitu dominan

merah dengan kuning agak jingga. Penulis menambahkan *frame*  kotak pada setiap *headline* menu agar memberikan kesan sekat yang sederhana dan pembatas pada tiap-tiap menu tanpa perlu dikotakkotakkan tiap menu *headline*nya.

Penulis mengalami kendala ketika ingin menampilkan gambar pada menu karena beberapa faktor, yaitu ruang pada halaman terbatas, halaman yang diminta untuk didesain hanya satu sisi saja sehingga tidak bisa dibagi secara leluasa antara teks dengan gambar seperti layaknya buku menu, dan seluruh teks diminta untuk ada pada menu. Sehingga solusi yang penulis lakukan adalah tidak menambahkan elemen gambar pada menu karena keterbatasan tersebut. Penulis juga tidak menambahkan elemen desain karakter apapun ke dalam menu karena jumlah teks yang sudah mendominasi, yang jika ditambahkan dengan desain karakter, desain menu akan tampak sangat penuh dan terlalu ramai sehingga pelanggan akan sulit fokus pada menu yang dibaca. Setelah selesai merancang menu, penulis kemudian melakukan asistensi kepada *Creative Director*.

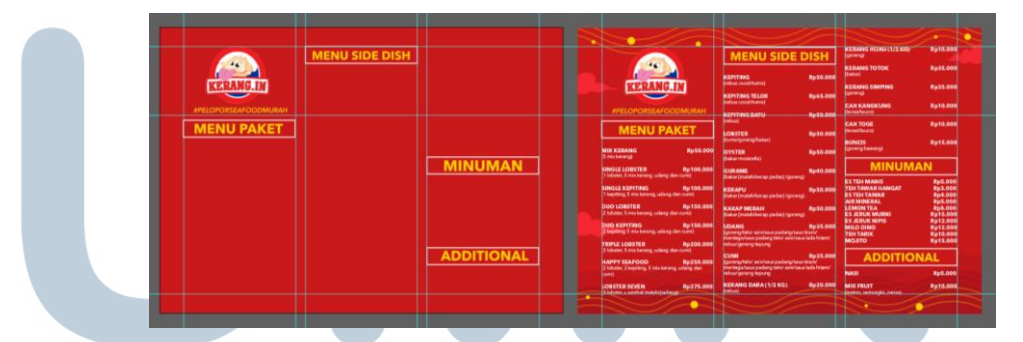

Gambar 3.27. Proses *Full Menu*

|                                                                      |                                                                                                    | <b>MENU SIDE DISH</b>                                                  |                                                                                                    | <b>KERANG HIJAU-(1/2 KG)</b><br>(goreng)     | Rp10.000                  |  |
|----------------------------------------------------------------------|----------------------------------------------------------------------------------------------------|------------------------------------------------------------------------|----------------------------------------------------------------------------------------------------|----------------------------------------------|---------------------------|--|
|                                                                      |                                                                                                    | <b>KEPITING</b>                                                        | Rp50.000                                                                                                    | <b>KERANG TOTOK</b><br>(bakar)               | Rp35.000                  |  |
| <b>KERANG.IN</b>                                                     |                                                                                                    | (rebus cocol/tumis)                                                    |                                                                                                    | <b>KERANG SIMPING</b><br>(goreng)            | Rp35.000                  |  |
|                                                                      |                                                                                                    | <b>KEPITING TELOR</b><br>(rebus cocol/tumis)                           | Rp65.000                                                                                                    |                                              |                           |  |
| #PELOPORSEAFOODMURAH                                                 |                                                                                                    | <b>KEPITING BATU</b>                                                   | <b>Ro50.000</b>                                                                                              | <b>CAH KANGKUNG</b><br>(terasi/tauco)        | Rp10.000                  |  |
|                                                                      |                                                                                                    | (rebus)                                                                |                                                                                                    | <b>CAH TOGE</b>                              | Rp10.000                  |  |
| <b>MENU PAKET</b>                                                    |                                                                                                    | <b>LOBSTER</b>                                                         | <b>Rp50.000</b>                                                                                              | (terasiltauco)                               |                           |  |
|                                                                      |                                                                                                    | (turnis/goreng/bakar)                                                  |                                                                                                    | <b>BUNCIS</b>                                | Rp15.000                  |  |
| <b>MIX KERANG</b><br>(5 mix kerang)                                  | <b>Rp50.000</b>                                                                                                    | <b>OYSTER</b><br>(bakar mozarella)                                     | <b>Ro50.000</b>                                                                                              | (goreng bawang)                              |                           |  |
|                                                                      |                                                                                                    |                                                                        |                                                                                                    | <b>MINUMAN</b>                               |                           |  |
| <b>SINGLE LOBSTER</b><br>(1 lobster, 5 mix kerang, udang dan cumi)   | Rp100.000                                                                                                    | <b>GURAME</b><br>(bakar [matah/kecap pedas] /goreng)                   | Rp40.000                                                                                                    |                                              |                           |  |
|                                                                      |                                                                                                    |                                                                        |                                                                                                    | <b>ES TEH MANIS</b>                          | <b>Rp5.000</b>            |  |
| <b>SINGLE KEPITING</b><br>(1 kepiting, 5 mix kerang, udang dan cumi) | Rp100.000                                                                                                    | <b>KERAPU</b>                                                          | <b>Rp50.000</b>                                                                                              | <b>TEH TAWAR HANGAT</b>                      | Rp3.000                   |  |
|                                                                      |                                                                                                    | (bakar imatah/kecap pedasi/goreng)                                     |                                                                                                    | <b>ES TEH TAWAR</b><br><b>AIR MINERAL</b>    | Rp4.000<br><b>Rp5.000</b> |  |
| <b>DUO LOBSTER</b>                                                   | Rp150.000                                                                                                    | <b>КАКАР МЕВАН</b>                                                     | Rp50.000                                                                                                    | <b>LEMON TEA</b>                             | <b>Rp8.000</b>            |  |
| (2 lobster, 5 mix kerang, udang dan cumi)                            |                                                                                                    | (bakar [matah/kecap pedas] /goreng)                                    |                                                                                                    | <b>ES JERUK MURNI</b>                        | Rp15.000                  |  |
|                                                                      |                                                                                                    |                                                                        |                                                                                                    | <b>ES JERUK NIPIS</b>                        | Rp12.000                  |  |
| <b>DUO KEPITING</b>                                                  | Rp150.000                                                                                                    | <b>UDANG</b>                                                           | Rp35.000                                                                                                    | <b>MILO DINO</b>                             | Rp12.000                  |  |
| (2 kepiting, 5 mix kerang, udang dan cumi)                           |                                                                                                    | (goreng/telor asin/saus padang/saus tiram/                             |                                                                                                    | <b>TEH TARIK</b>                             | Rp10.000                  |  |
| <b>TRIPLE LOBSTER</b>                                                | Rp200.000                                                                                                    | mentega/saus padang telor asin/saus lada hitam/<br>rebus/goreng tepung |                                                                                                    | <b>MOJITO</b>                                | Rp15,000                  |  |
|                                                                      | (3 lobster, 5 mix kerang, udang dan cumi)<br><b>HAPPY SEAFOOD</b><br>Rp250.000<br>(2 lobster, 2 kepiting, 5 mix kerang, udang dan<br>cumil |                                                                        | Rp35.000                                                                                                    |                                              |                           |  |
|                                                                      |                                                                                                    |                                                                        | <b>CUMI</b><br>(goreng/telor asin/saus padang/saus tiram/<br>mentega/saus padang telor asin/saus lada hitam/ |                                              | <b>ADDITIONAL</b>         |  |
|                                                                      |                                                                                                    |                                                                        |                                                                                                    | <b>NASI</b>                                  | <b>Rp5.000</b>            |  |
| <b>LOBSTER SEVEN</b><br>(F-lebster + sambal matah/padang)*           | Rp275.000                                                                                                    | <b>KERANG DARA (1/2 KG)</b><br>(rebus)                                 | Rp20.000                                                                                                    | <b>MIX FRUIT</b><br>(melon, semangka, nanas) | Rp10.000                  |  |

Gambar 3.28. *Full* Menu Awal

Penulis diharap melakukan revisi dengan beberapa poin penting dari *Creative Director* yaitu:

- a. Ukuran *font* pada *headline* pastikan memiliki ukuran sama.
- b. Tambahkan aksen gradasi warna kuning pada latar belakang agar menu tampak lebih ceria dan dinamis.

Penulis langsung mengubah desain dengan memerhatikan poin penting tersebut.

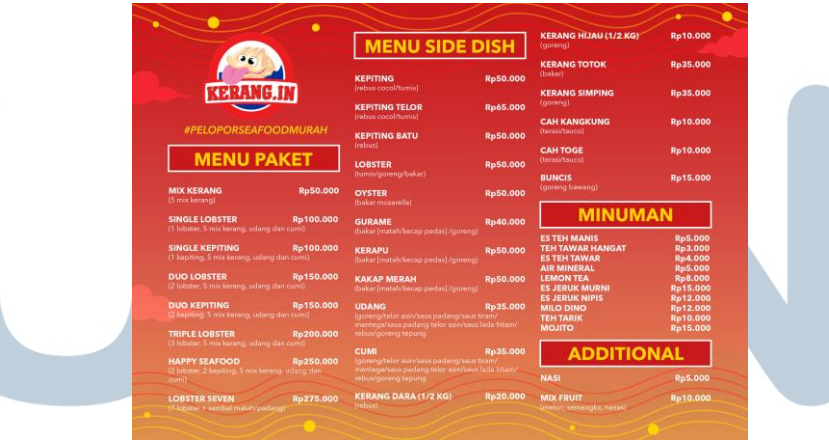

Gambar 3.29. Hasil Revisi Awal

*Creative Director* menyetujui desain revisi yang dibuat oleh penulis, dan mengajukan desain tersebut kepada klien melalui *Account Executive. Creative Director* kemudian mengabarkan kepada penulis bahwa desain menu masih membutuhkan revisi, yaitu

walaupun klien sudah diberikan penjelasan bahwa pada *headline*  sudah diberi *frame* sebagai penanda sekat tiap menu, klien tetap menginginkan untuk tiap kolom menu dikotak-kotakkan seperti pada contoh yang telah mereka berikan sebelumnya.

Penulis kemudian melakukan revisi desain untuk kedua kalinya, dan penulis menyediakan 2 alternatif revisi yang dapat dipilih oleh klien, yaitu kotak yang berupa *outline* dan kotak yang berupa warna blok. Berikut adalah 2 alternatif revisi kedua yang penulis telah buat:

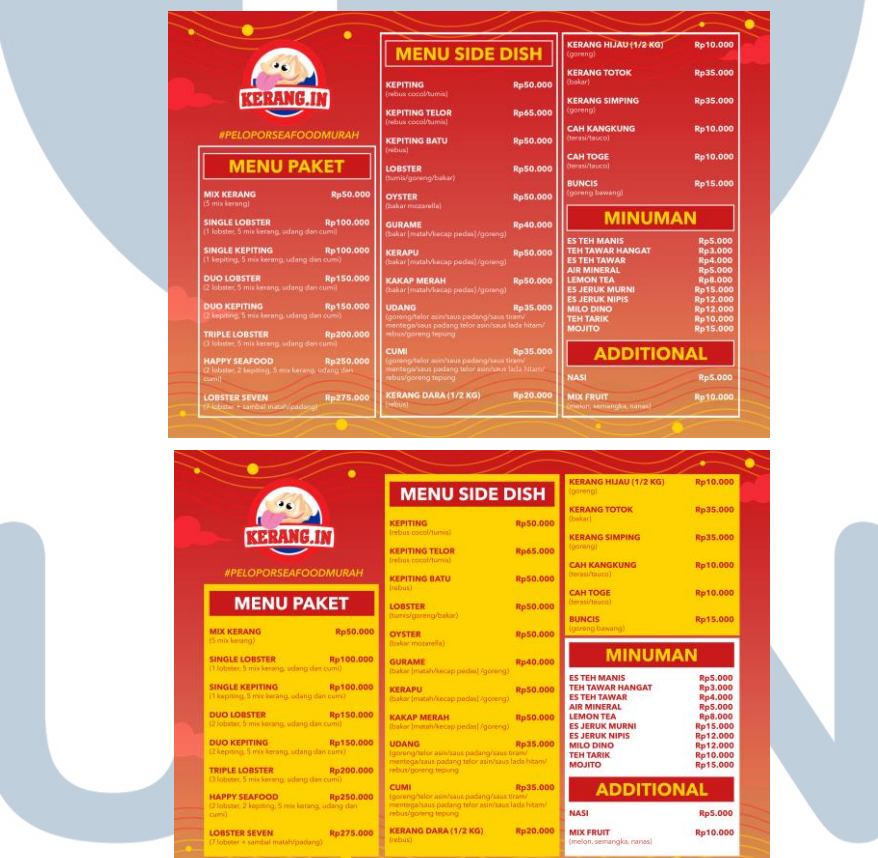

Gambar 3.30. Alternatif Revisi 2 *Full* Menu

Setelah melakukan revisi kedua, klien lebih menyukai alternatif kedua dengan kotak berupa warna blok, dan meminta untuk dikirimkan file .pdfnya melalui *e-mail*. Penulis kemudian mengirimkan data .pdf ke *e-mail* Brandmate. Kerang.In belum mencetak seluruh desain yang dibuat oleh Mysosmed, sehingga berikut adalah implementasi desain menu A3 dalam bentuk *mock up*:

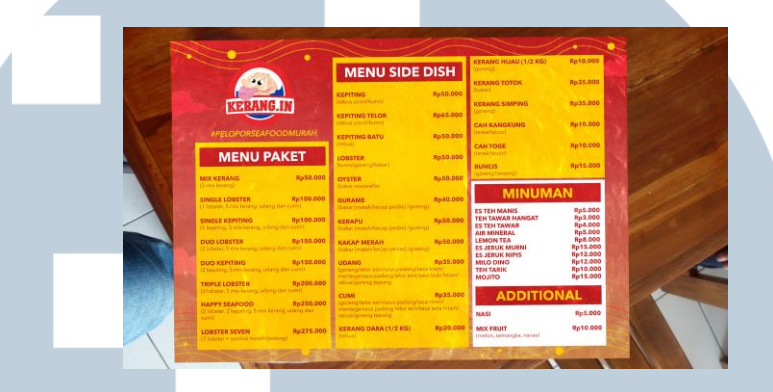

Gambar 3.31. Desain *Full* Menu Terpilih

### 5. *Post* Instagram

Pada *post* Instagram, penulis umumnya menerapkan desain karakter yang sudah dibuat sebagai elemen dekoratif pada sebagian besar *post*  Instagram. Penulis juga menambahkan elemen ilustrasi awan, ataupun garis bergelombang fleksibel sebagai elemen dekoratif. Warna-warna yang digunakan juga tidak berbeda dari desain yang sebelumnya. Penulis menggunakan Adobe *Illustrator* untuk proses desain *post* Instagram ini.

Salah satu *post* Instagram Kerang.In yang penulis buat adalah "*Coming Soon* Kerang.In Karawang" dibuat pada tanggal 1 Maret 2019. Pada awalnya, penulis tidak menerapkan desain karakter pada *post* Instagram ini. Penulis hanya mengandalkan monumenmonumen yang ada di Karawang, yaitu Monumen Rawa Gede, Monumen Tugu Bojong dan monumen tulisan *I Love* Karawang. Ketiga monumen tersebut penulis terapkan ke dalam desain dan kemudian penulis susun menjadi desain 3 *grid*. Berikut adalah hasil awal dari *post* Instagram *Coming Soon* ini:

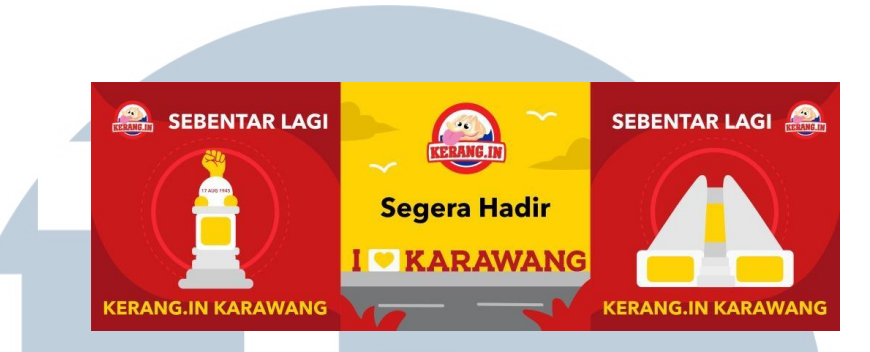

Gambar 3.32. Desain Awal

Namun, desain ini ditolak oleh *Creative Director* karena terlalu terlihat biasa saja dan tidak menunjukkan kesan muda, fleksibel maupun ilustratif. *Creative Director* meminta penulis untuk menggunakan desain karakter yang sudah dibuat, dan penulis diminta untuk melakukan revisi. Penulis akhirnya mencari-cari referensi lain yang menarik untuk *post* Instagram *Coming Soon* ini untuk kembali mendapatkan kesan muda, fleksibel dan ilustratif.

Penulis menggunakan 2 karakter pada desain revisi ini, yaitu kerang dan udang. Karakter kerang digunakan karena ia merupakan maksot utama dari Kerang.In, dan karakter udang dipilih sebagai perwakilan karakter lainnya. Pada desain, kedua karakter tersebut dibuat seolah sedang melakukan perjalanan dengan kapal beroda menuju Karawang. Kapal beroda tersebut terinspirasi dari kapal beroda pada kartun anak-anak Spongebob Squarepants.

Gambar 3.33. Referensi Kapal Beroda (Sumber: http://imgurl.info/explore/spongebob-boat-car-champion/)

Pada desain revisi ini, penulis juga menggunakan balon komik dengan bahasa sehari-hari yang digunakan untuk menunjukkan kesan ramah dan mengajak. Warna utama pada desain ini adalah warna merah Kerang.In, dengan teks *Coming Soon*  Kerang.In Karawang yang dipertegas pada bagian "Kerang.In Karawang" untuk menunjukkan informasi utama yang ingin disampaikan. Berikut adalah proses pembuatan desain *post*  Instagram *Coming Soon* Kerang.In Karawang:

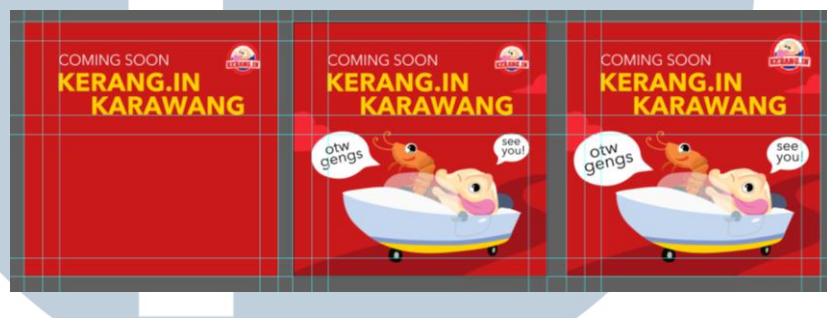

Gambar 3.34. Proses Desain *Post* Instagram

Awalnya hasil revisi desain yang telah dilakukan oleh penulis adalah sebagai berikut:

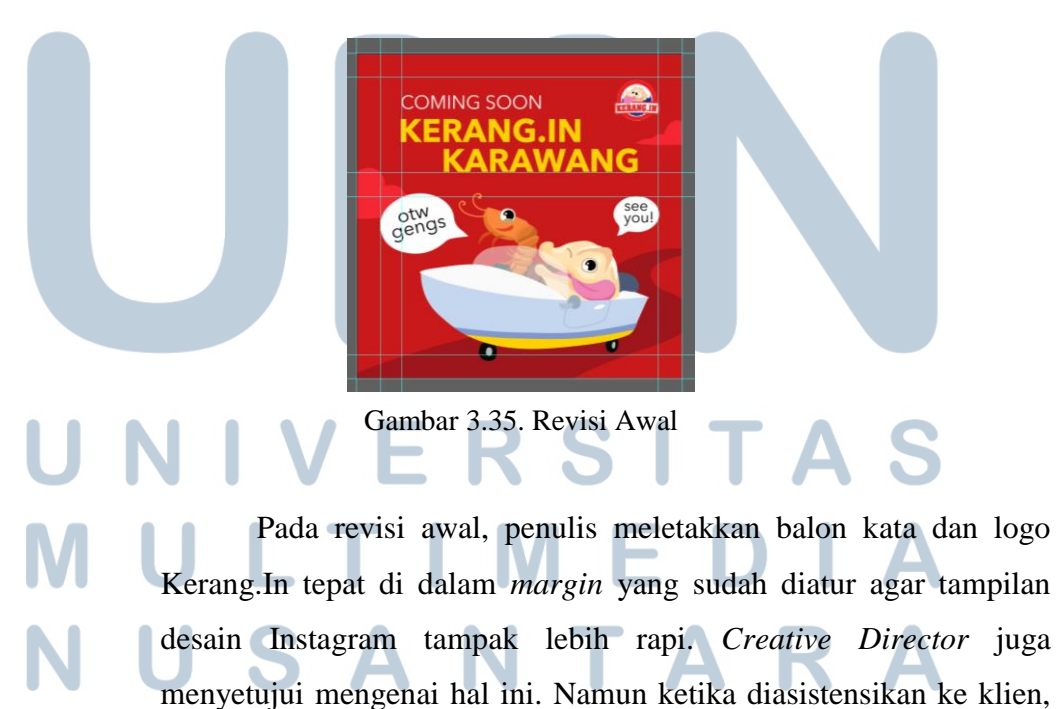

klien rupanya menginginkan logo Kerang.In untuk dibuat berukuran lebih besar hingga melewati batas *margin.* Sehingga, agar logo tidak tampak seperti terlewat batas sendiri, penulis akhirnya turut memperbesar ukuran balon kata agar ukuran dan komposisi menjadi seimbang. Berikut adalah hasil akhir dari desain *Coming Soon*  Kerang.In Karawang yang telah penulis revisi:

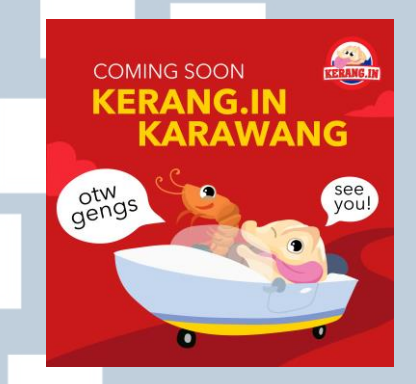

Gambar 3.36. Desain *Coming Soon* Kerang.In Karawang

Hasil akhir desain kemudian penulis kirimkan ke *e-mail*  Brandmate dalam bentuk jpg dengan format warna RGB. Berikut adalah implementasi *mock up* desain media sosial Instagram Kerang.In yang telah dibuat oleh penulis:

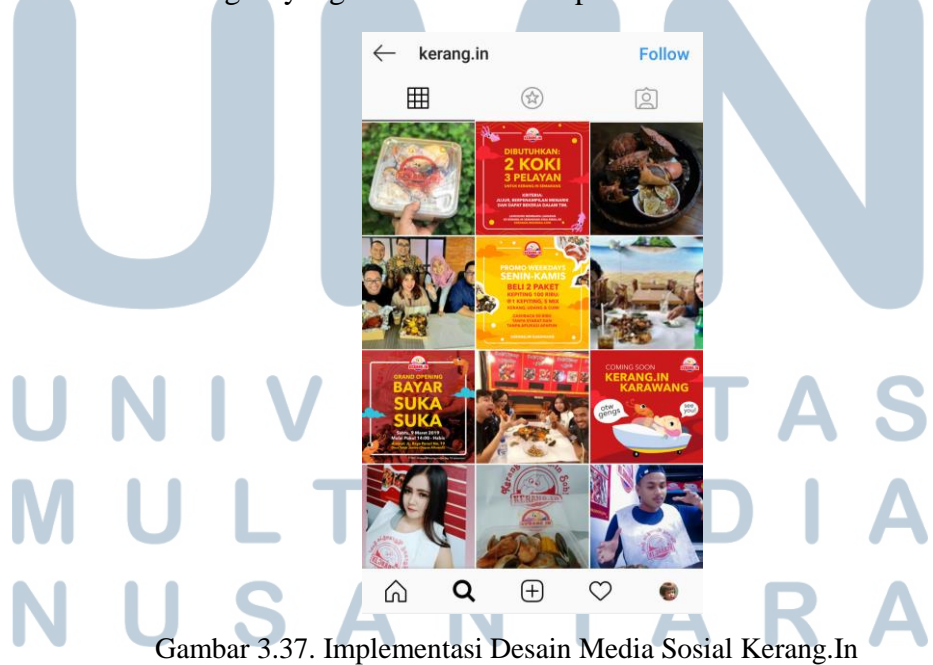

### **3.3.2. Perancangan Media Sosial Durian Si Ucok**

Durian Si Ucok (@duriansiucok) merupakan perusahaan yang memproduksi durian Medan kemasan. Durian Si Ucok menerima pesanan melalui aplikasi GOFOOD, GOSHOP dan GRABFOOD untuk daerah Jakarta, Bogor, Depok, Tangerang dan Bekasi. Durian Si Ucok menghubungi Mysosmed Brandmate untuk merancang visual dan mengelola media sosialnya dengan kontrak selama 6 bulan sejak 15 Januari 2019 hingga 15 Juni 2019.

### **3.3.2.1.** *Brief* **dan Referensi**

Sasaran khalayak Durian Si Ucok adalah dewasa muda dengan rentang usia 20-35 tahun dan keluarga. Sebelum menghubungi Mysosmed Brandmate, Durian Si Ucok hanya mengunggah foto setiap harinya dan membuat tampilan Instagramnya tampak membosankan dan terlalu *hard selling*. Durian Si Ucok ingin tampilan sosial media Instagramnya lebih humanis dan menyenangkan.

Visual media sosial Durian Si Ucok sebelumnya sudah dibuat oleh Mysosmed Brandmate dengan urutan *grid* tips*-*produk-*repost*, sehingga penulis hanya melanjutkan dan menerapkan desain yang sudah ada. Warna yang digunakan *bold* dan diambil dari logo yang sudah ada, serta desain dibuat lebih informatif dengan ilustrasi. Desain Durian Si Ucok dibuat sederhana, dan kesan menyenangkan didapatkan dengan penggunaan ilustrasi vektor, latar belakang dengan pola garis yang bervariasi, dan penggunaan warna kuning terang untuk latar belakang. Pertama kali penulis mendesain visual Durian Si Ucok pada tanggal 28 Februari 2019 untuk mengerjakan visual *post* bulan Maret.

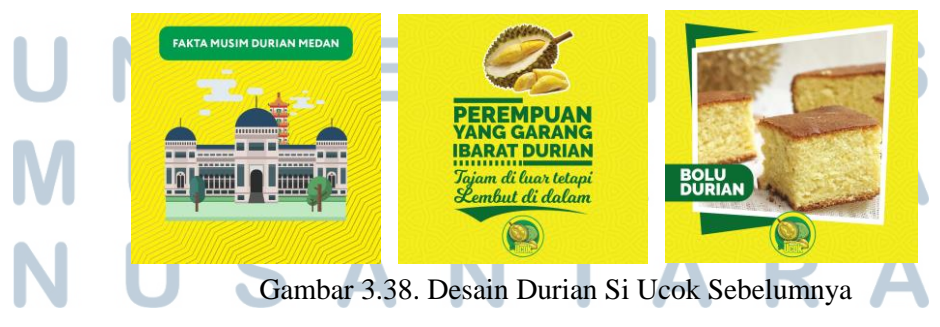

(Sumber: https://www.instagram.com/duriansiucok/)

### **3.3.2.2. Proses Digital**

Penulis merancang visual Durian Si Ucok tanpa melalui tahapan sketsa, dan langsung melakukan proses digital dengan hanya mengikuti *brief*  desain yang telah ada. Poses pengerjaan dua hari, yaitu pada tanggal 28 Februari 2019 hingga 1 Maret 2019.

Penulis membuat desain berdasarkan *copy* yang sudah terdapat pada aplikasi Trello, dan jumlah desain bulan Maret yang penulis harus buat adalah 7 desain tips dan 7 foto produk dengan tambahan logo *watermark*. Stok foto produk Durian Si Ucok didapatkan dari Google Drive Brandmate, yang kemudian foto-foto tersebut diolah melalui Adobe Photoshop untuk diatur pencahayaannya.

Penulis awalnya membuat 9 kotak *grid* sebelum merancang visual desain yang akan diletakkan pada *grid* tersebut. 9 kotak *grid* tersebut merupakan gambaran akan visual yang ditampilkan pada profil Instagram. Berikut adalah tampilan 9 *grid* dari desain Durian Si Ucok yang telah dibuat penulis:

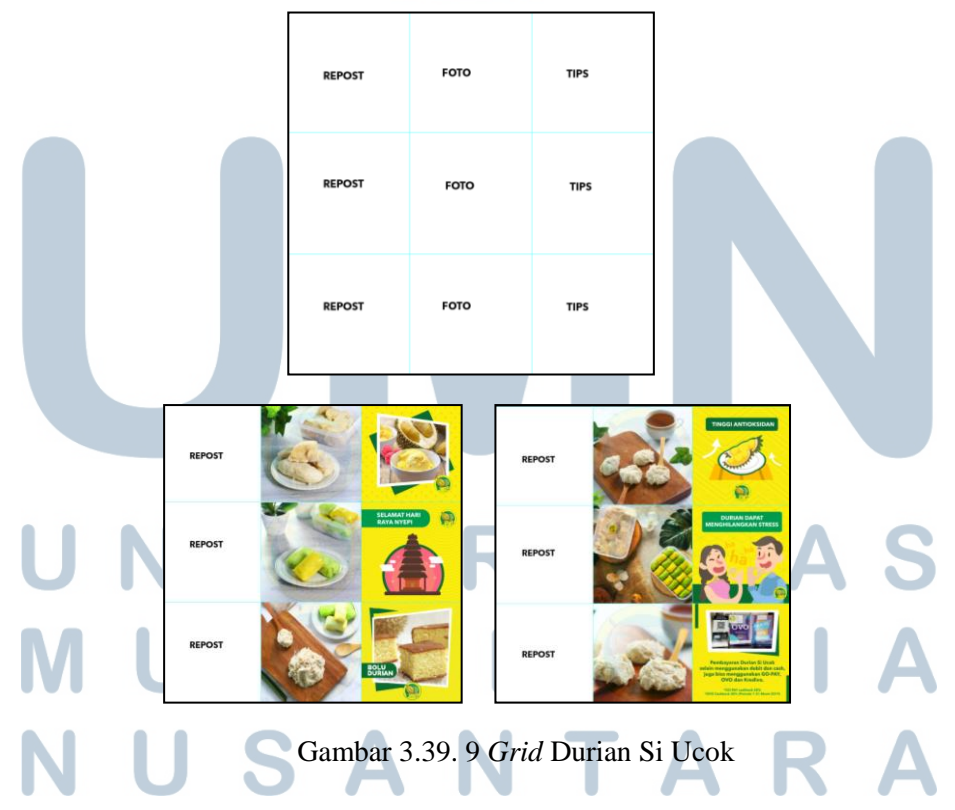

Pada laporan ini, penulis akan membahas satu desain Durian Si Ucok yang telah penulis buat, yaitu *post* Instagram pengumuman Durian Si Ucok membuka cabang di Surabaya dan Tangerang. *Account Executive*  menyampaikan *brief* kepada penulis secara lisan untuk membuat desain *post* 3 *grid* dan *story* Instagram mengenai pengumuman tersebut. *Account Executive* juga memberikan 2 gambar berupa *screenshoot* akun Instagram Durian Si Ucok Tangerang dan Surabaya yang diberikan oleh klien sebelumnya, dan teks *copy image* yaitu "Durian Si Ucok kini buka cabang baru di Surabaya dan Tangerang. Cek Instagramnya sekarang di @duriansiucok.tgr dan @duriansiucok.sby"

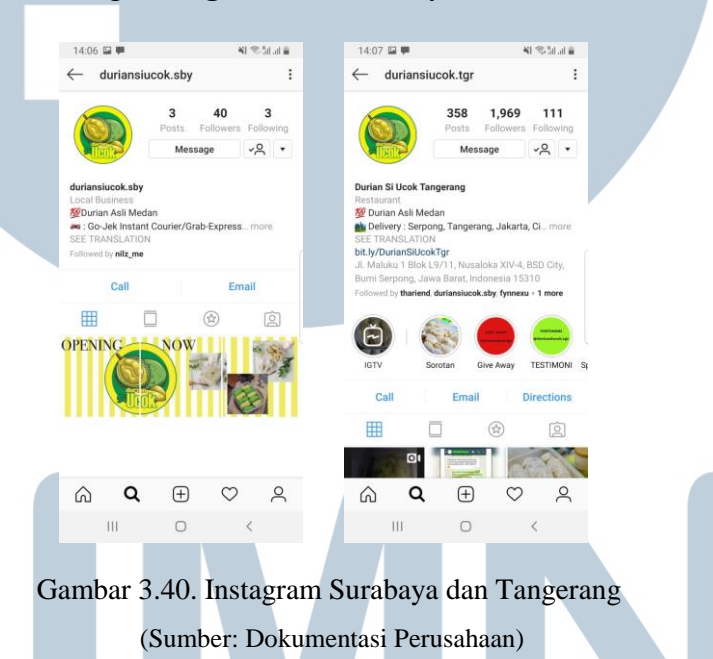

Berdasarkan informasi yang telah diberikan, penulis kemudian mencari referensi yang berhubungan dengan Surabaya dan Tangerang,

seperti monumen, ataupun referensi ilustrasi kota masing-masing.

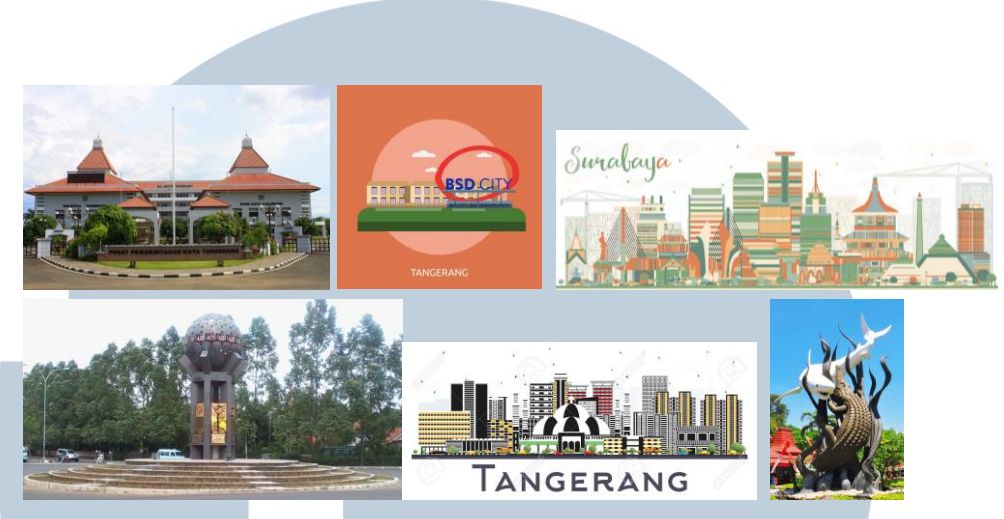

Gambar 3.43. Referensi Durian Si Ucok

Setelah mendapatkan referensi, penulis kemudian langsung membuat 3 alternatif untuk diasistensikan kepada *Creative Director*. Alternatif yang pertama memiliki tampilan visual yang menunjukkan pulau Jawa, kemudian pada bagian Surabaya dan Tangerang terdapat toko Durian Si Ucok. Alternatif yang kedua memiliki tampilan visual dua monumen terkenal, yaitu monumen Sura dan Baya di Surabaya, dan monumen Adipura di Tangerang. Alternatif ketiga memiliki tampilan visual kota, dengan kedua monumen kota masing-masing. Pada bagian tengah desain terdapat teks *copy* yang telah diberikan sebelumnya.

Penulis kemudian langsung merancang desain diawali dengan melakukan ilustrasi vektor yang akan digunakan untuk desain *post*. Gaya ilustrasi vektor ini dipilih untuk menyamakan dengan desain Durian Si Ucok sebelumnya. Selain itu, warna-warna yang digunakan pada desain adalah warna dominan dari Durian Si Ucok, yaitu kuning dan hijau. Berikut adalah desain yang telah penulis buat untuk ketiga alternatif desain:

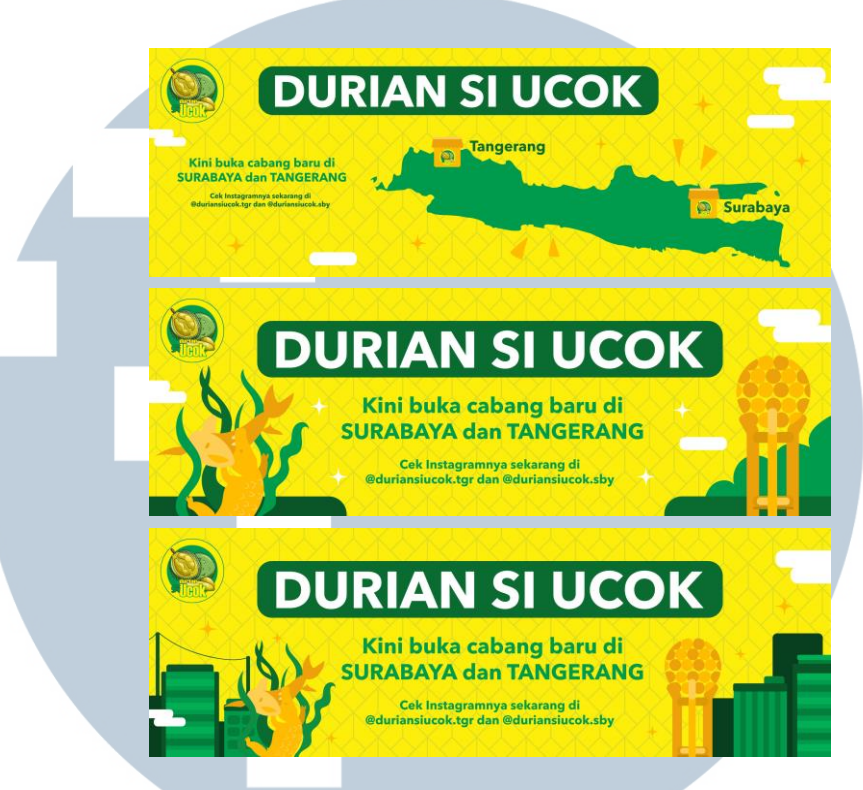

Gambar 3.42. Alternatif Desain Durian Si Ucok

Pada bagian latar belakang, penulis menggunakan latar belakang berwarna kuning dengan pola garis berwarna hijau. Pola garis ini penulis dapatkan dari *file* gratis dalam format .eps yang dapat ditemukan di Google, di dalam *file* tersebut tersedia beragam bentuk pola garis yang dapat diterapkan sebagai latar belakang. Proses pengambilan pola garis melalui internet sebagai latar belakang ini juga sudah disetujui oleh *Creative Director*. Pada latar belakang juga penulis umumnya menggunakan elemen visual awan sebagai elemen dekoratif yang menunjukkan kesan *outdoor* dan elemen visual bintang sebagai elemen dekoratif yang menunjukkan kesan kebaruan. *Font* yang digunakan adalah sans serif AvenirNext LT Pro.

Penulis kemudian mengajukan hasil tersebut kepada *Creative Director*, dan *Creative Director* menyetujui untuk menggunakan desain monumen Surabaya dan Tangerang tanpa latar belakang kota sebagai desain yang akan dilanjutkan pada *story* Instagram, dan akan diajukan ke klien. Menurut *Creative Director* desain tersebut sederhana dan pesan konten langsung tersampaikan. Berikut adalah tahapan perancangan dari desain media sosial Durian Si Ucok yang terpilih:

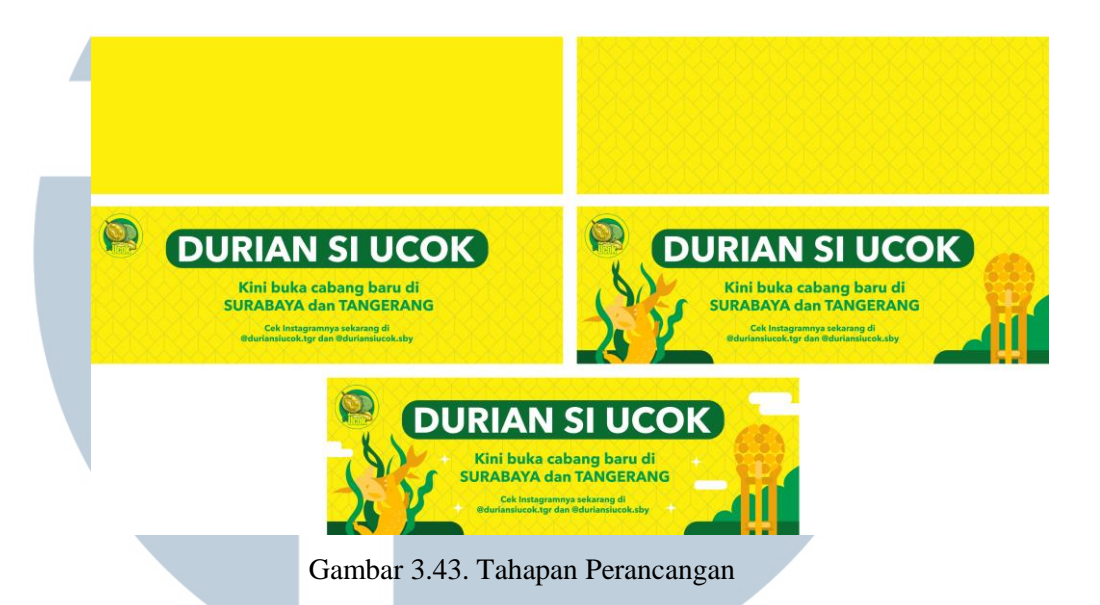

Penulis diminta untuk merevisi warna dengan menambahkan sedikit warna cokelat, hitam dan putih pada ilustrasi monumen, agar ilustrasi tersebut lebih menonjol. Penulis kemudian melakukan revisi tersebut dan merancang desain *story* Instagram sesuai dengan desain *post*  yang telah dibuat. Berikut adalah hasil revisi *post* 3 *grid* dan *story*  Instagram yang telah dibuat:

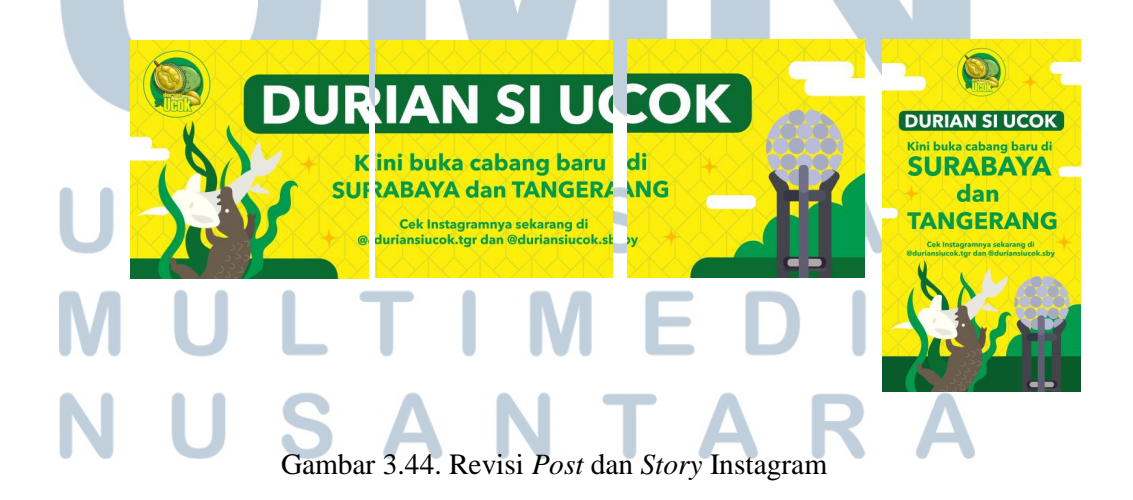

Perancangan Identitas Visual.., Achelia Setiani, FSD UMN, 2019

Desain terakhir *post* dan *story* Instagram kemudian penulis asistensikan kembali ke *Creative Director*. Desain tersebut disetujui oleh *Creative Director,* dan disetujui oleh klien untuk diunggah ke akun media sosial Durian Si Ucok. Penulis kemudian mengunggah hasil akhir desain pada aplikasi Trello.

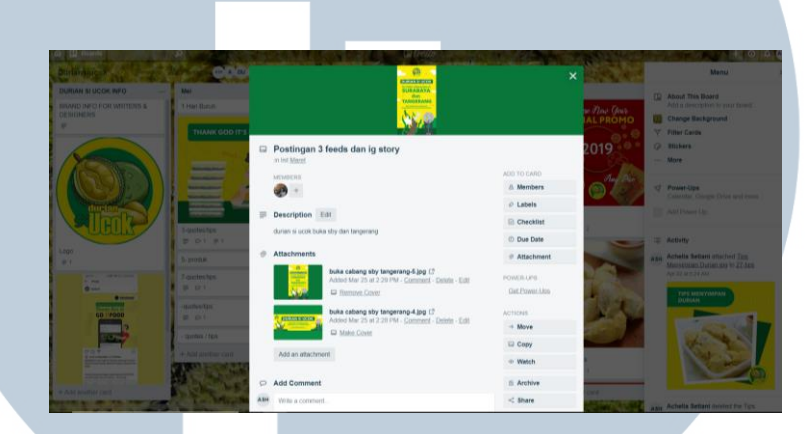

Gambar 3.45. Hasil Desain Pada Trello

### **3.3.2.3. Implementasi Desain**

Desain kemudian diunggah sesuai dengan tanggal yang ditetapkan. Implementasi desain pada Instagram @duriansiucok sebagai berikut:

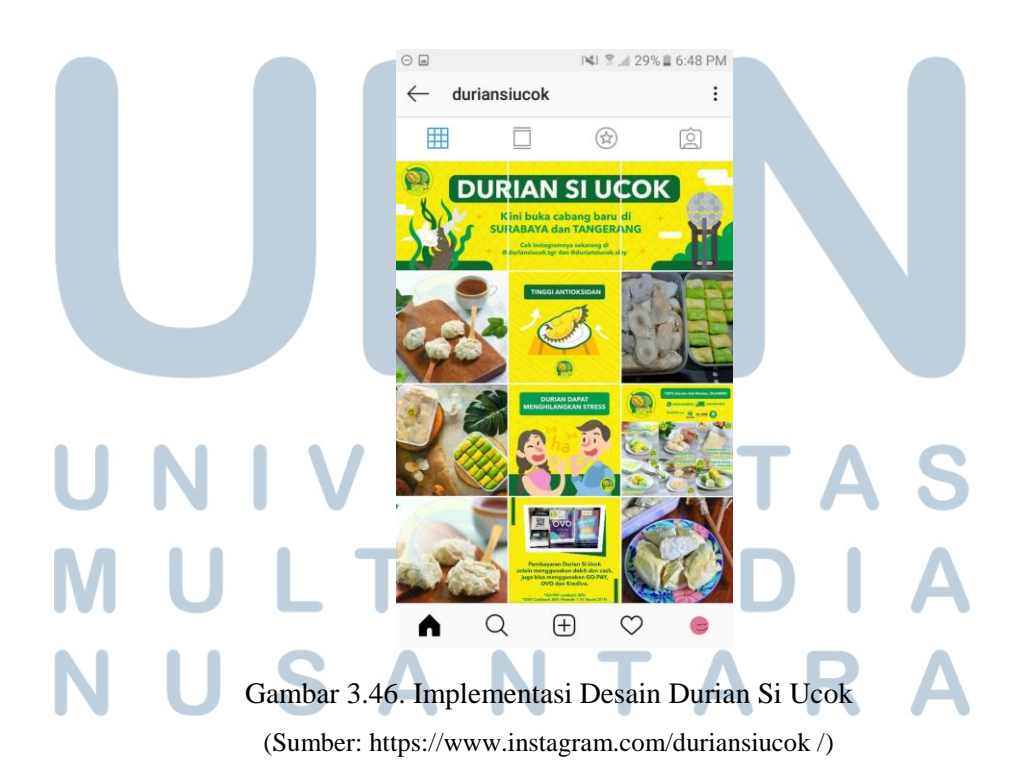

### **3.3.3. Kendala yang Ditemukan**

SeSelama melakukan proses kerja magang, tentunya ada kendala, baik kendala dari pribadi penulis, maupun kendala koordinasi dari perusahaan.

### 1. Kendala Pribadi

- a. Penulis terkadang masih kurang teliti dan ceroboh dengan desain yang dibuat. Contoh yang paling sering adalah kurang memperhatikan terang ataupun perbedaan suatu warna.
- b. Penulis masih harus sering berlatih untuk membuat desain yang minimalis. Penulis kerap kali membuat desain dengan elemen visual yang terlalu ramai.
- 2. Kendala Koordinasi Perusahaan
	- a. Perusahaan masih belum membatasi jumlah revisi, oleh karena itu, klien sering memanfaatkan peluang ini untuk terus mengubah desain.
	- b. Perusahaan masih belum membatasi permintaan klien dalam seminggu, sehingga terkadang, satu klien dapat meminta desain baru setiap harinya, yang dapat berpengaruh dengan *deadline* yang mendesak.
	- c. Ketika penulis sedang mengerjakan pekerjaan utama dengan *deadline* yang mendesak, tiba-tiba penulis diminta untuk mengerjakan pekerjaan tambahan lainnya.

### **3.3.4. Solusi Atas Kendala yang Ditemukan**

Berikut adalah solusi yang penulis temukan dari kendala yang penulis alami selama program kerja magang: 1. Kendala Pribadi

a. Setiap keteledoran yang sudah penulis lakukan menjadi

pembelajaran bagi penulis untuk semakin teliti dalam mendesain. Memperhatikan hingga detail terkecil.

b. Dalam program magang ini, penulis jadi banyak melihat referensi dan berlatih kemampuan mendesain minimalis. Penulis melatih *feeling* dan *layouting* dalam mendesain hal-hal yang minimalis.

### 2. Kendala Koordinasi Perusahaan

- a. Penulis harus terus memaksimalkan kesempatan untuk melakukan asistensi dengan *Creative Director.* Untuk sementara ini, penulis akan tetap melakukan revisi yang diminta oleh *Creative Director*  ataupun klien*.* Penulis juga telah menyarankan direktur untuk mengadakan perjanjian batasan revisi pada surat perjanjian kerja sama dengan klien, agar terciptanya kesejahteraan karyawan ketika bekerja.
- b. Penulis menyarankan kepada *Account Executive* untuk membatasi permintaan tambahan klien dalam seminggu. Misalnya dalam seminggu maksimal dua permintaan tambahan saja. Selain itu penulis juga terlah menyarankan direktur untuk mengadakan perjanjian batasan permintaan tambahan pada surat perjanjian kerja sama dengan klien,
- c. Jika penulis masih mampu menangani desain tambahan tersebut, penulis akan melakukannya dengan memperhatikan prioritas antara *deadline* pekerjaan utama dengan pekerjaan tambahan. Namun jika penulis benar-benar sibuk dengan pekerjaan utama dan kesulitan untuk menangani pekerjaan tambahan, penulis akan menyampaikan secara jujur kepada atasan mengenai ketidaksanggupan penulis.

# VERSI